# **Возможности динамических (электронных) таблиц. Математическая обработка числовых данных.**

# **История появления и развития электронных таблиц**

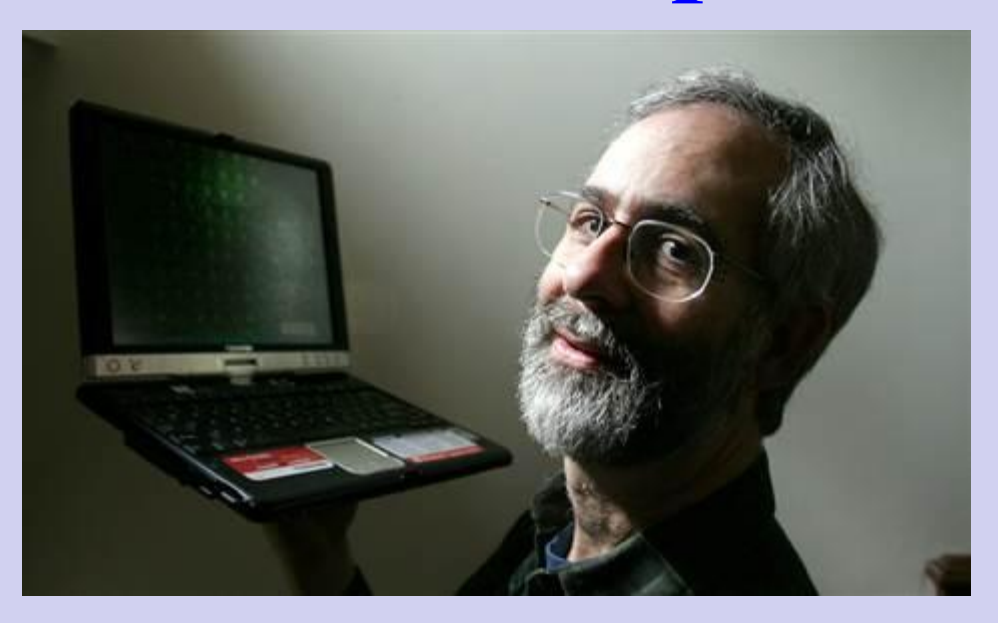

**1979 год - первая версия программы для компьютера Apple II**

Даниэль Бриклин известный программист, партнёр Боба Фрэнкстона по разработке VisiCalc. Основатель компании Software Arts. Известен как «отец табличных процессоров»

# **История появления и развития электронных таблиц**

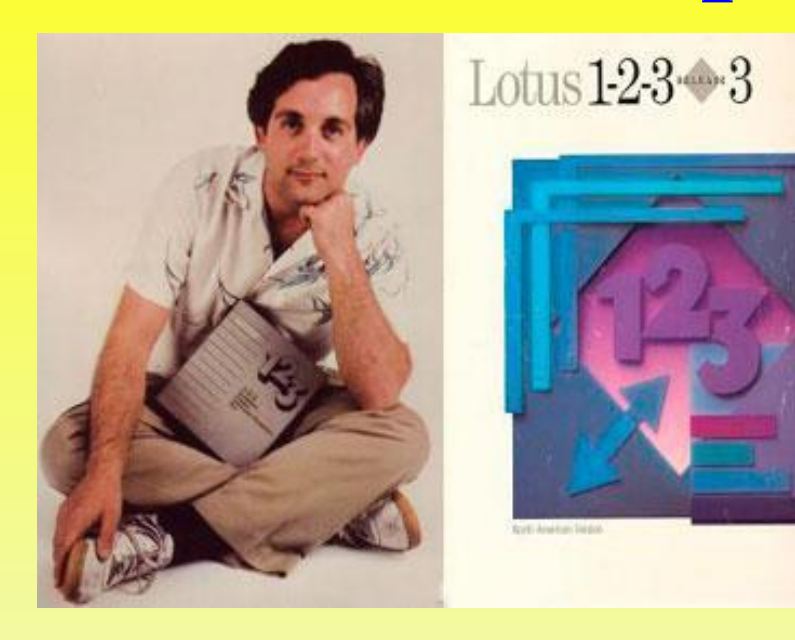

**26 января 1983 года Митчелл Кэпор Компания Lotus Software**

Программа получила название 1-2-3, так как включала в себя 3 элемента: таблицы, графики и основные функциональные возможности базы данных.

# **История появления и развития электронных таблиц**

**Microsoft Ноябрь 1987 -**  Exce **первая версия для**  Microsoft<sup>-</sup> Excel

The Microsoft Office XP Spreadsheet

**иль Римерия для**<br> **Mindows 1993 год - пятая версия Excel, ставшая первым приложением Microsoft Office**

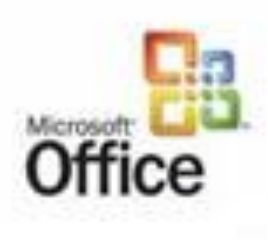

Version 2002

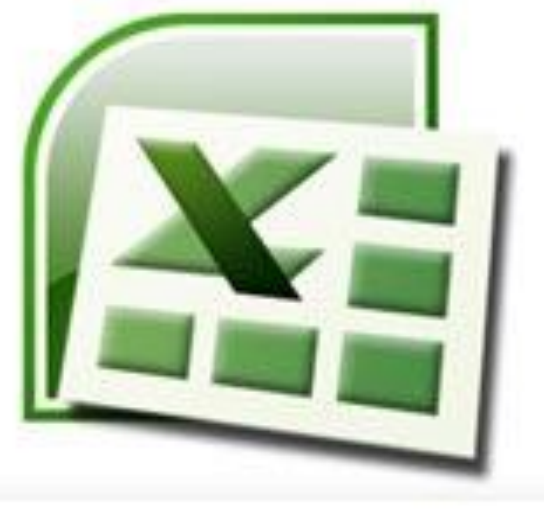

### **Основные возможности электронных таблиц**

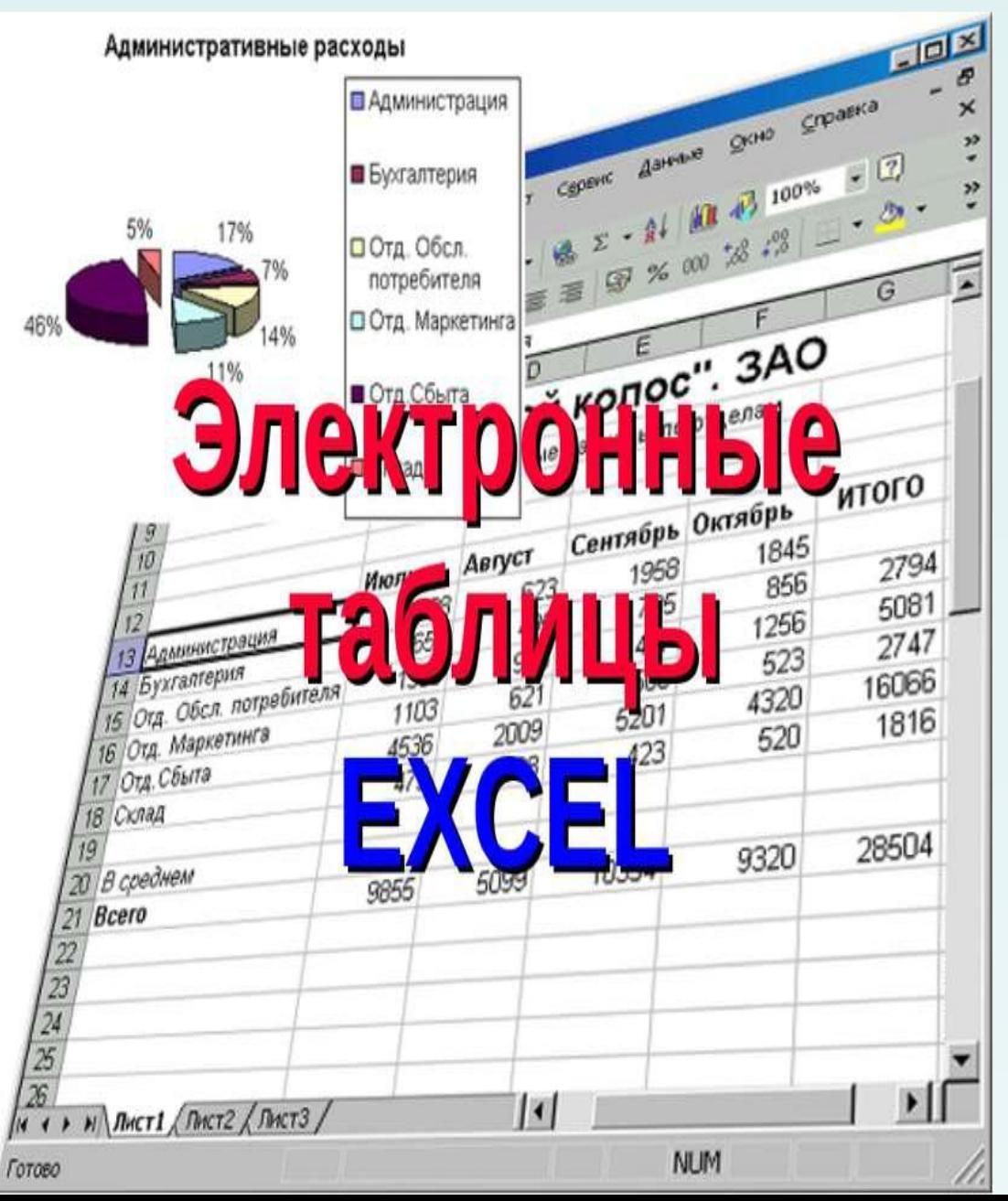

Основное назначение MS Excel – решение практически любых задач расчетного характера, входные данные которых можно представить в виде таблиц.

## Электронные таблицы обеспечивают

同 v

■■■ 100% ●

 $\bigoplus$ 

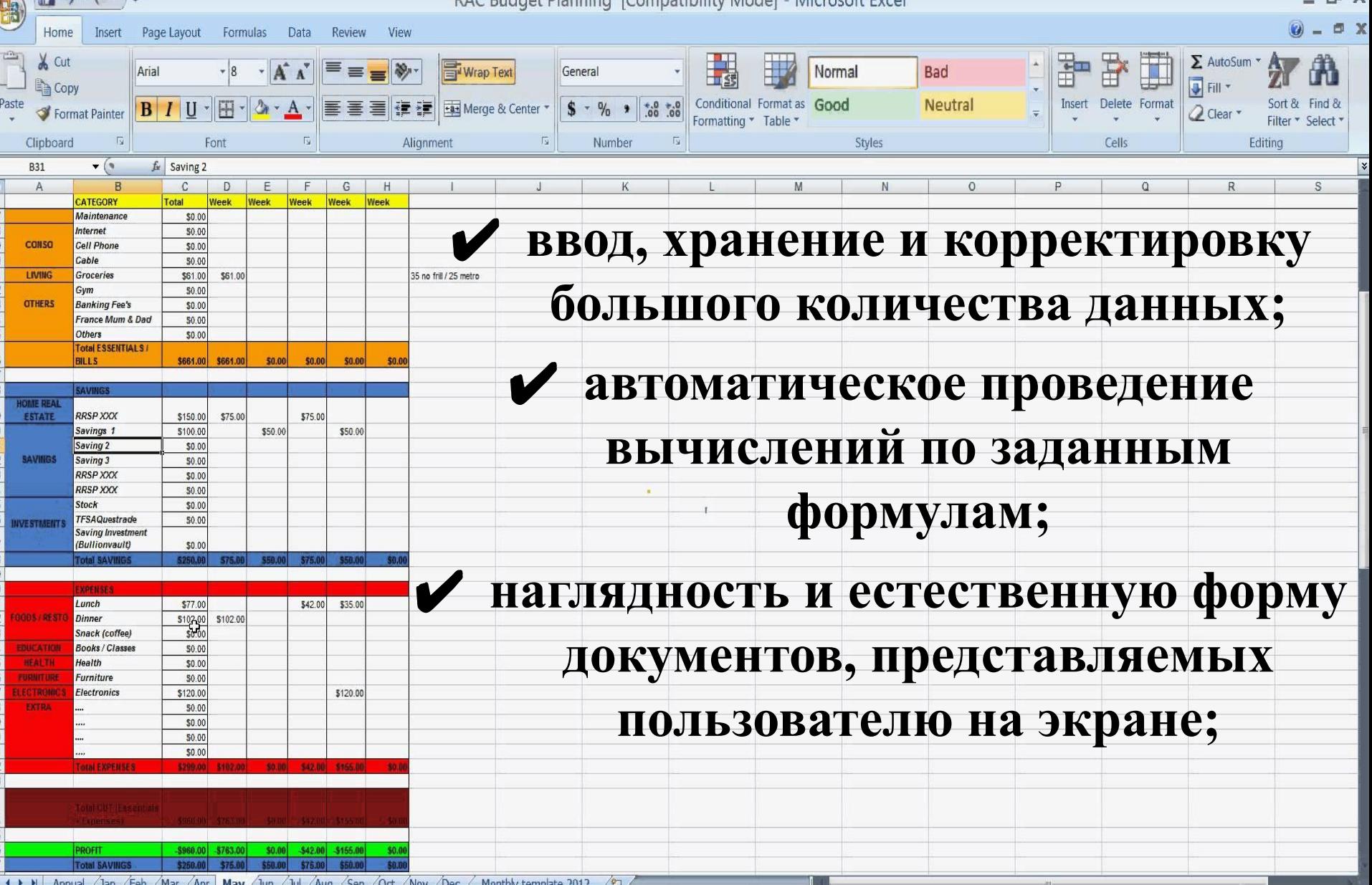

Ready

## Электронные таблицы обеспечивают

同 v

■■■ 100% →

 $\bigoplus$ 

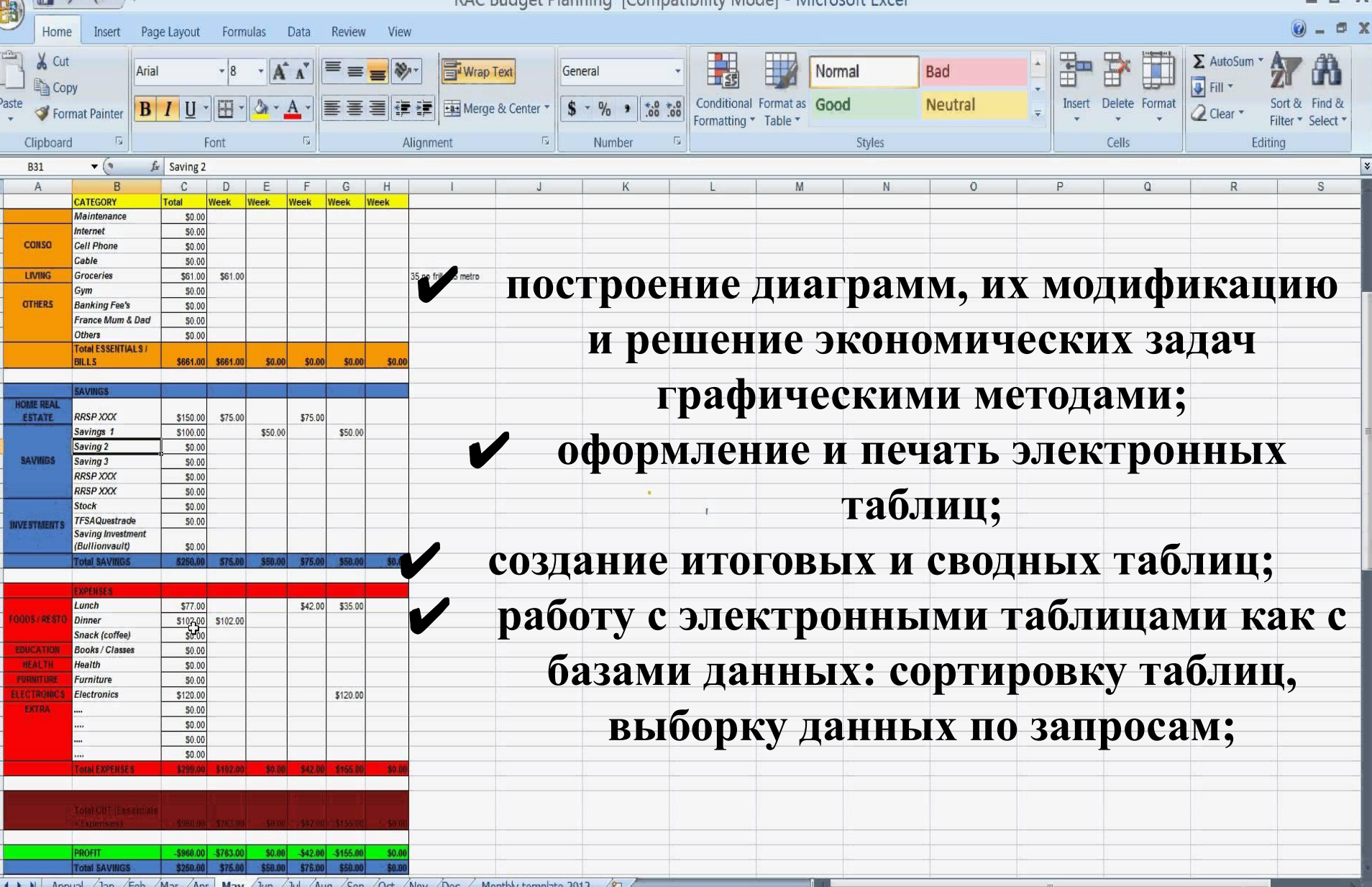

**LIA** 

## Основные понятия ЭТ

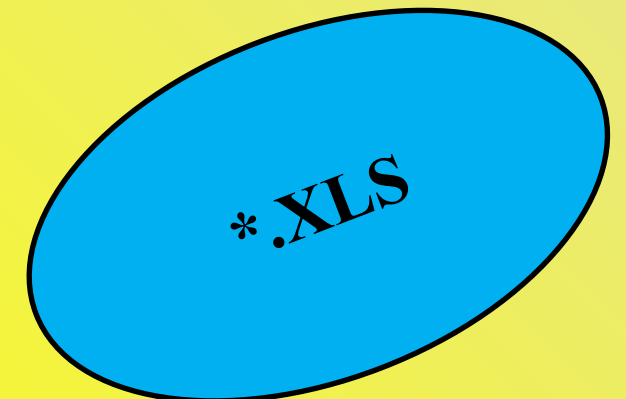

Рабочая книга - это файл Microsoft Excel, который может содержать таблицы, диаграммы, формулы и другие объекты.

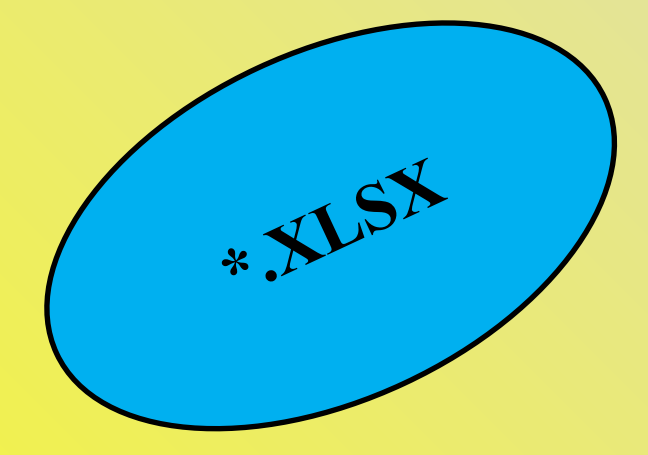

## **Элементы ЭТ:**

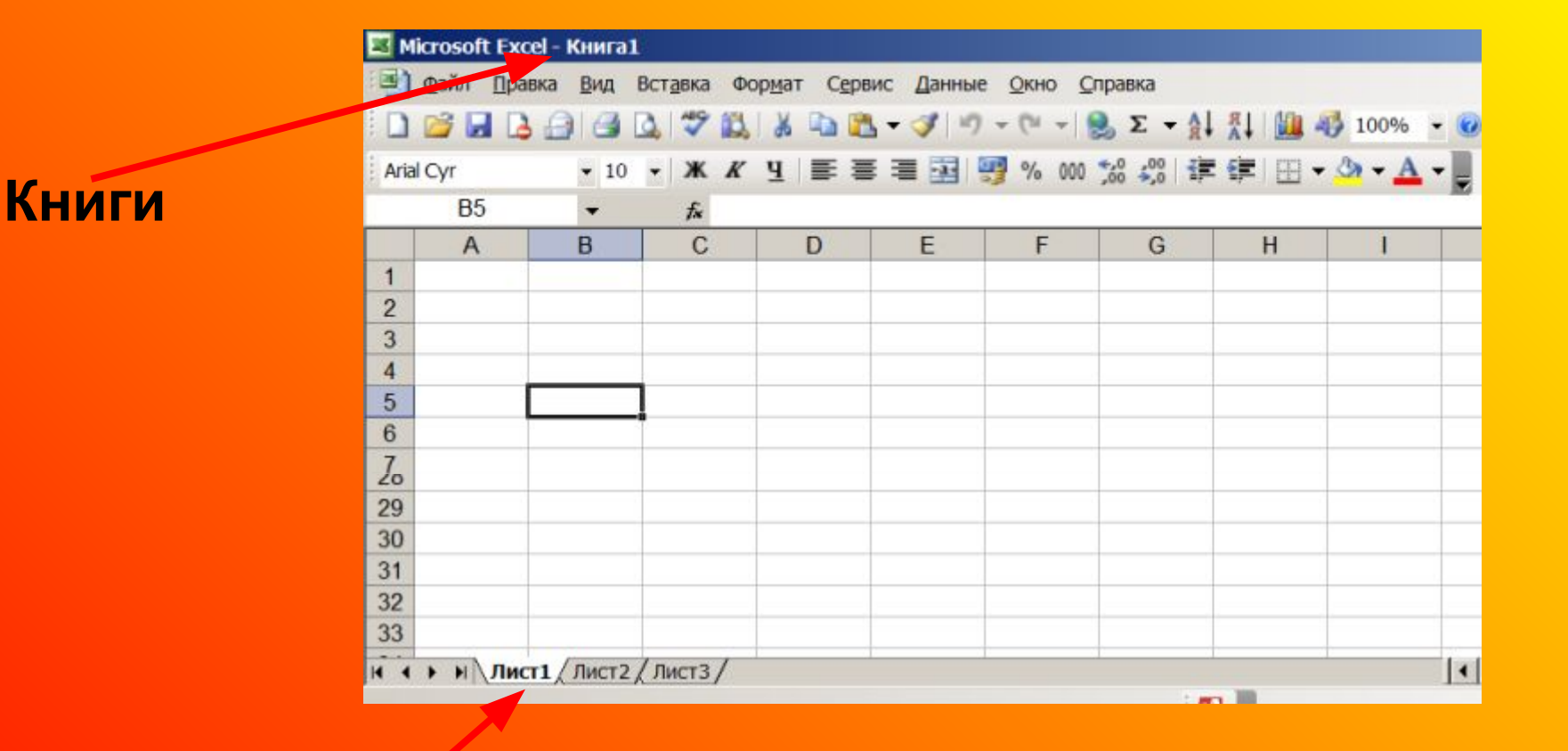

**Рабочие листы**

### **Книги и Рабочие листы можно переименовывать**

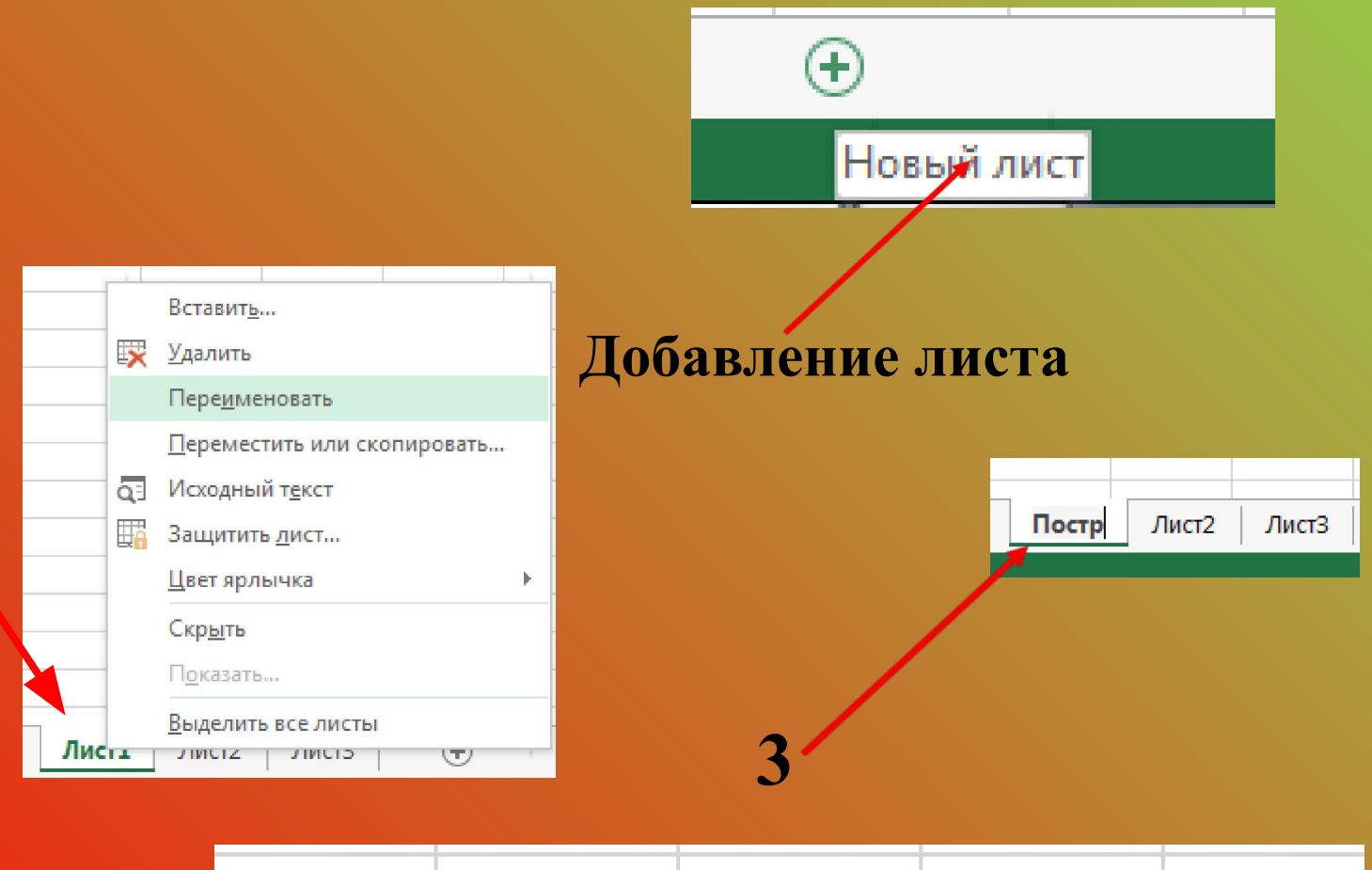

Построение графиков Лист2 ЛистЗ

### **1,2**

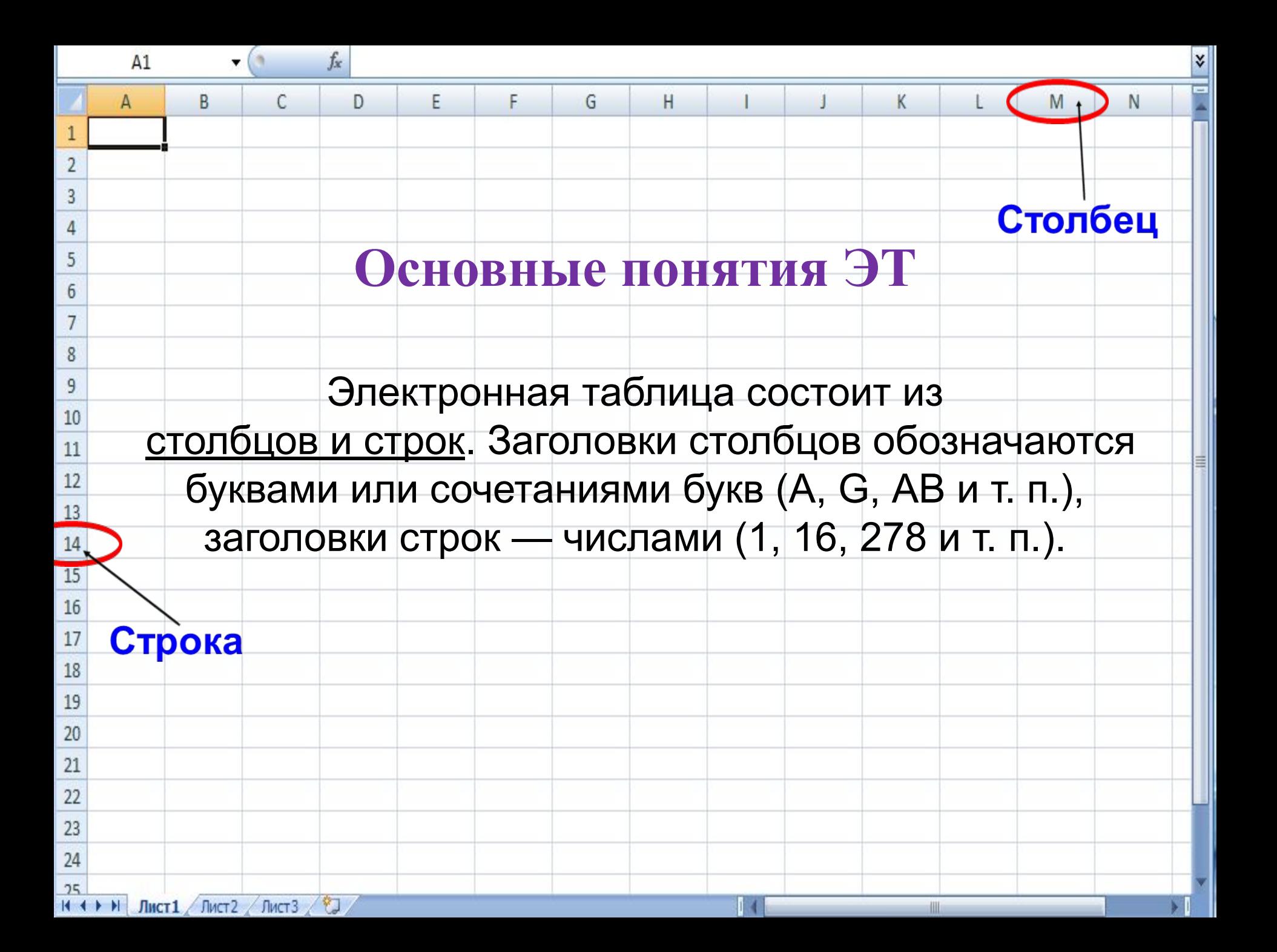

 Ячейка — место пересечения столбца и строки. Каждая ячейка таблицы имеет свой собственный адрес. Адрес ячейки электронной таблицы составляется из заголовка столбца и заголовка строки, например: B2, C4. Ячейка, с которой производятся какие-то действия, выделяется рамкой и называется активной.

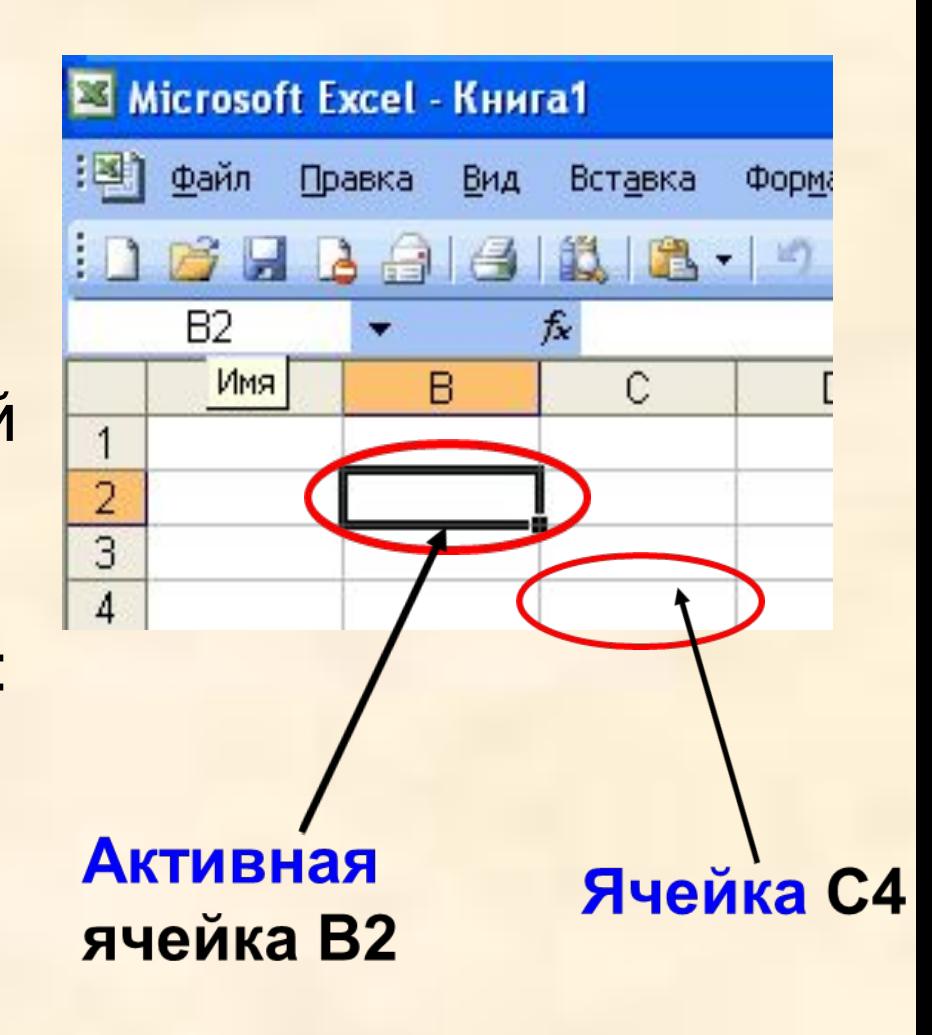

В2 и С4 - адрес ячеек

## **Диапазоны ячеек**

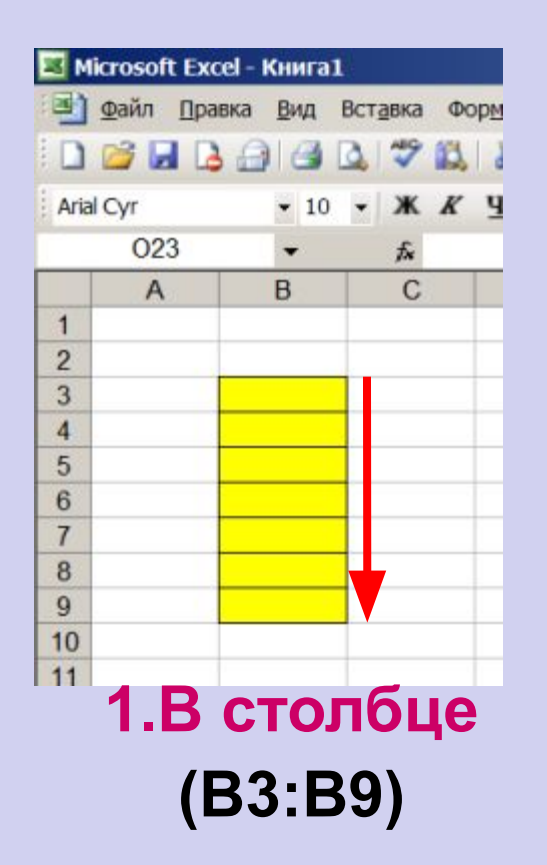

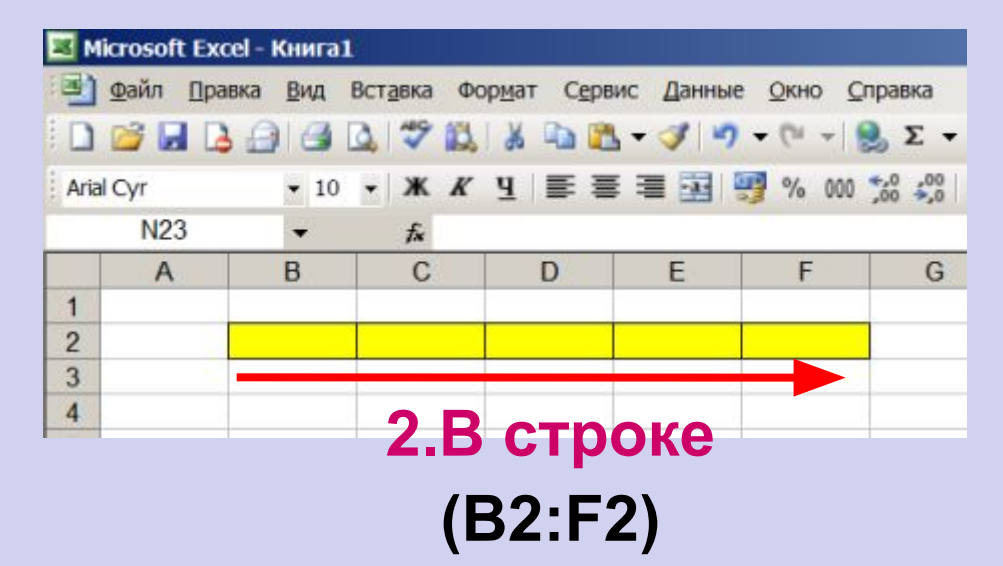

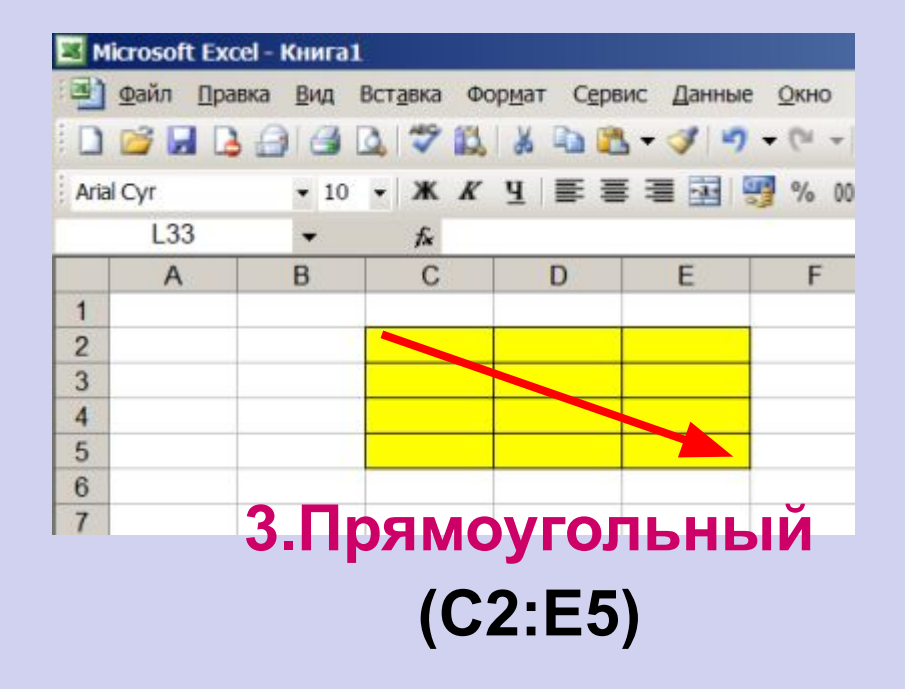

## **Вид главного окна Excel**

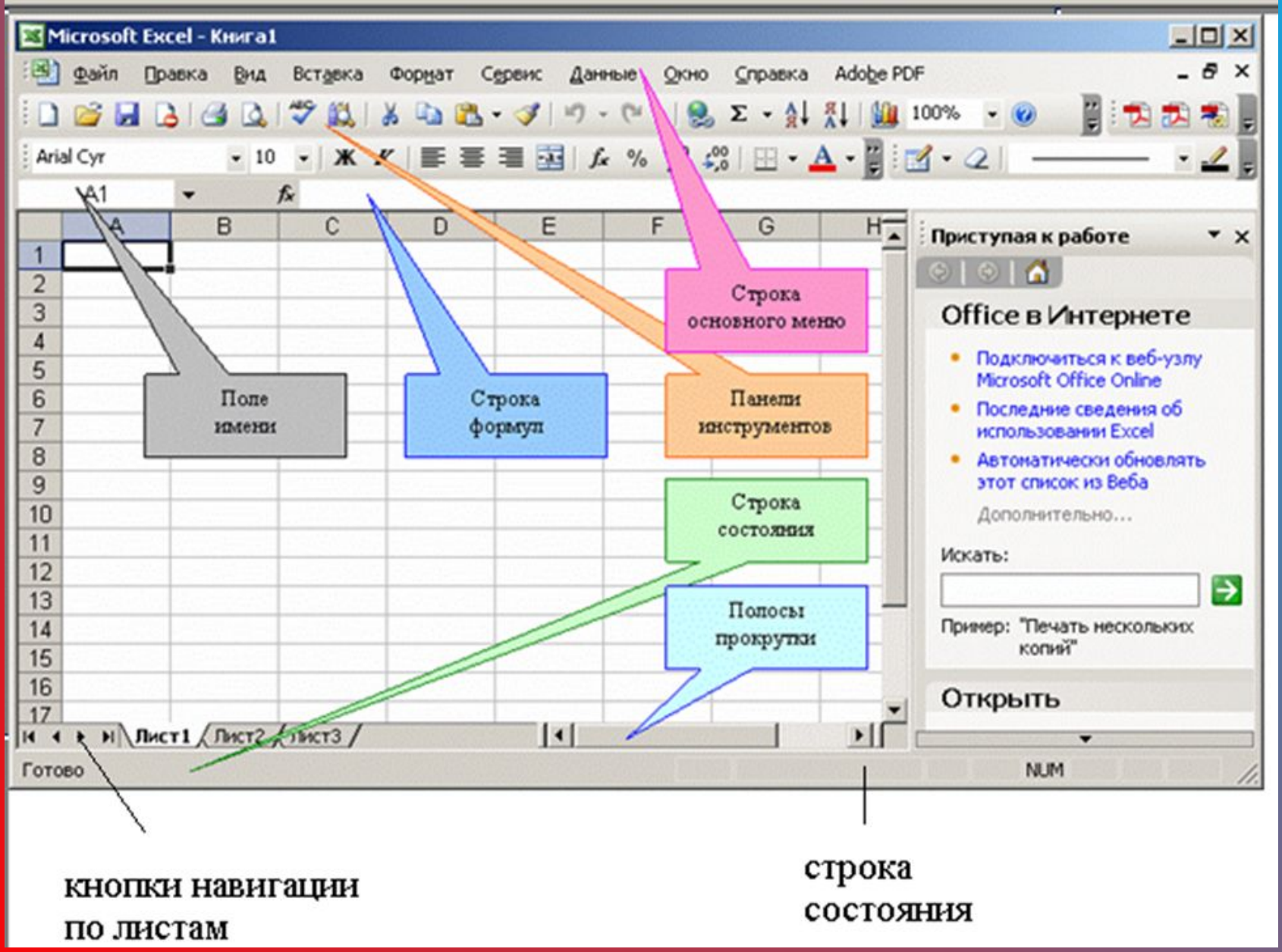

# **Управление форматом ячеек**

 $\overline{\mathbf{z}}$ 

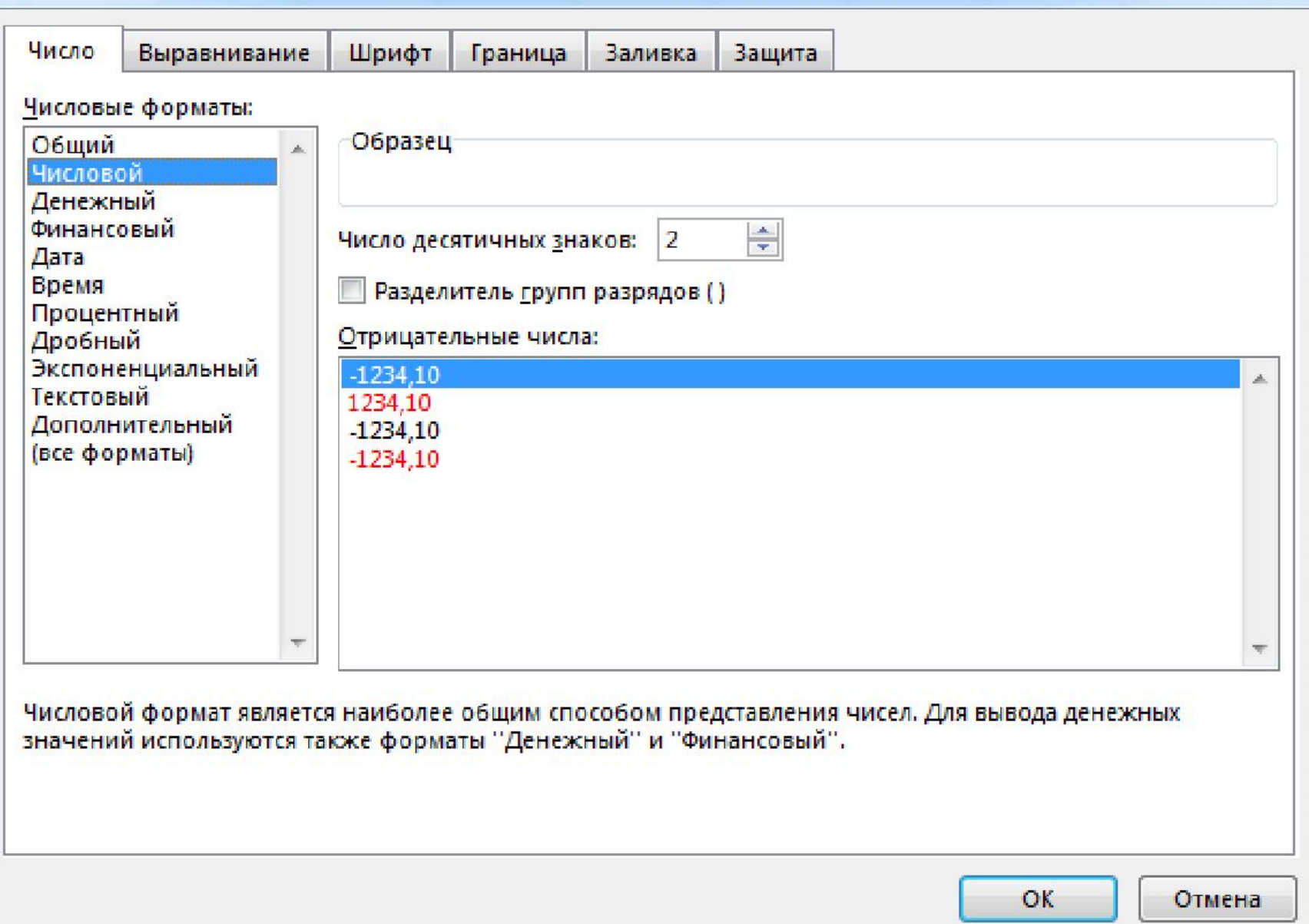

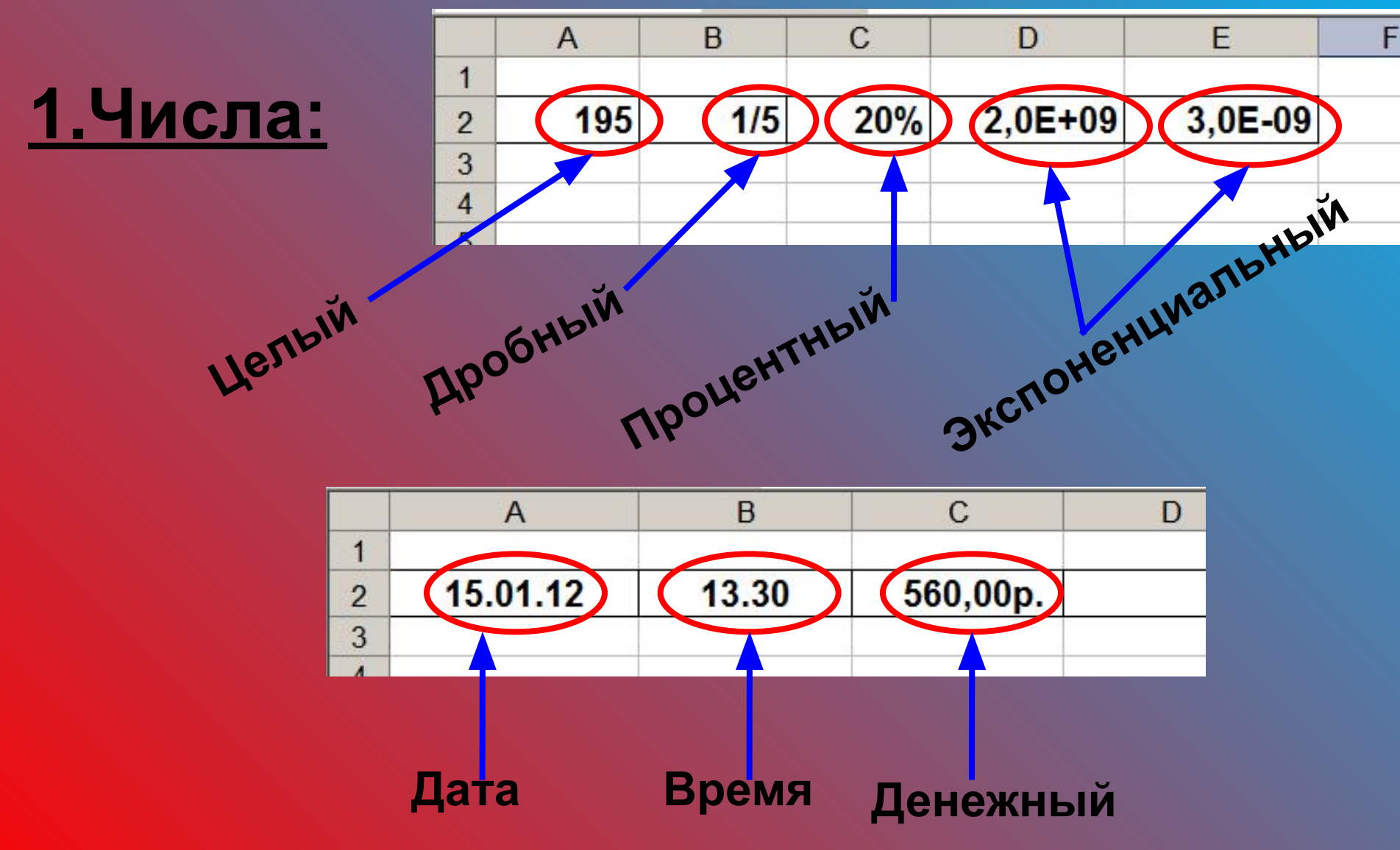

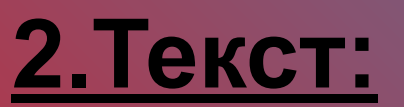

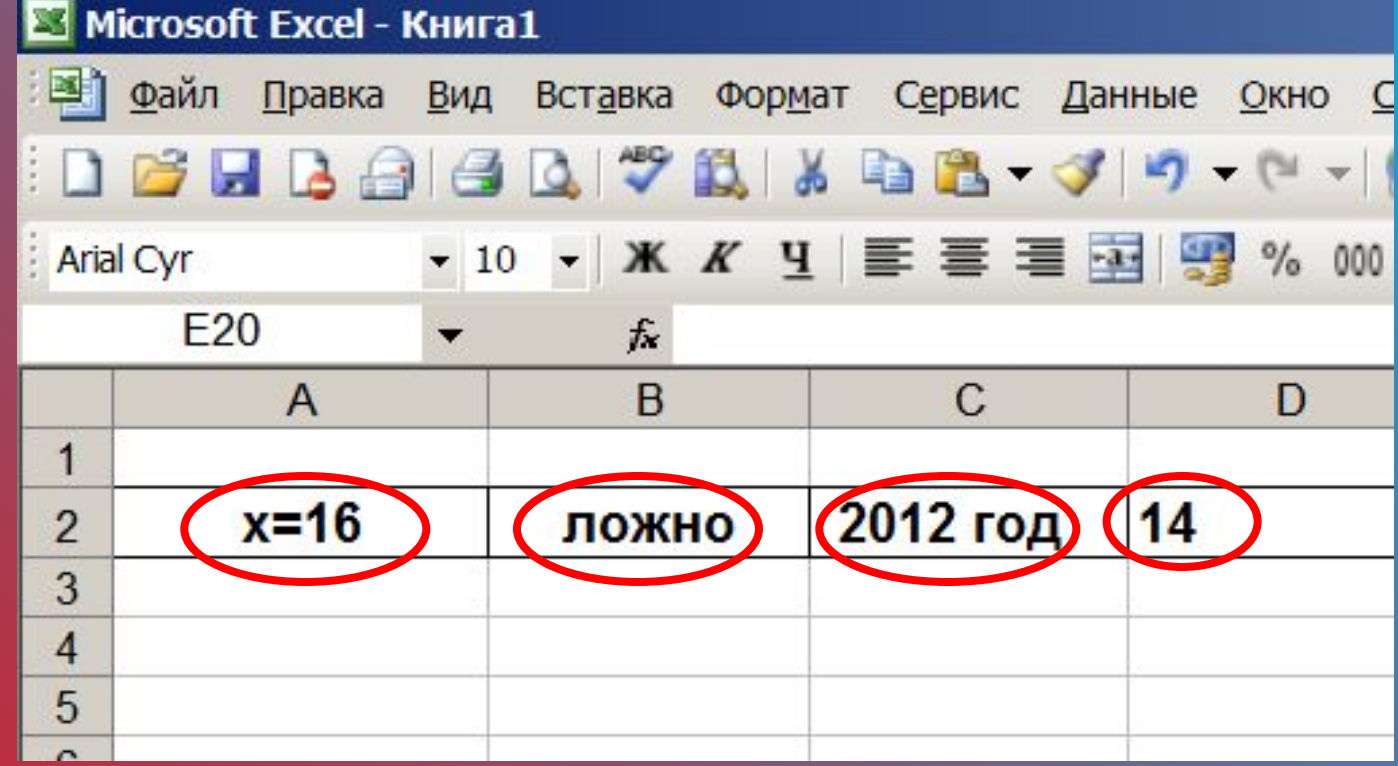

## **Буквы, цифры, пробелы, различные символы**

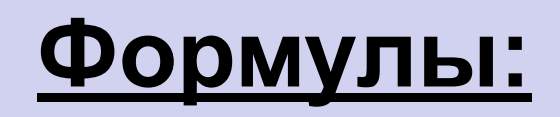

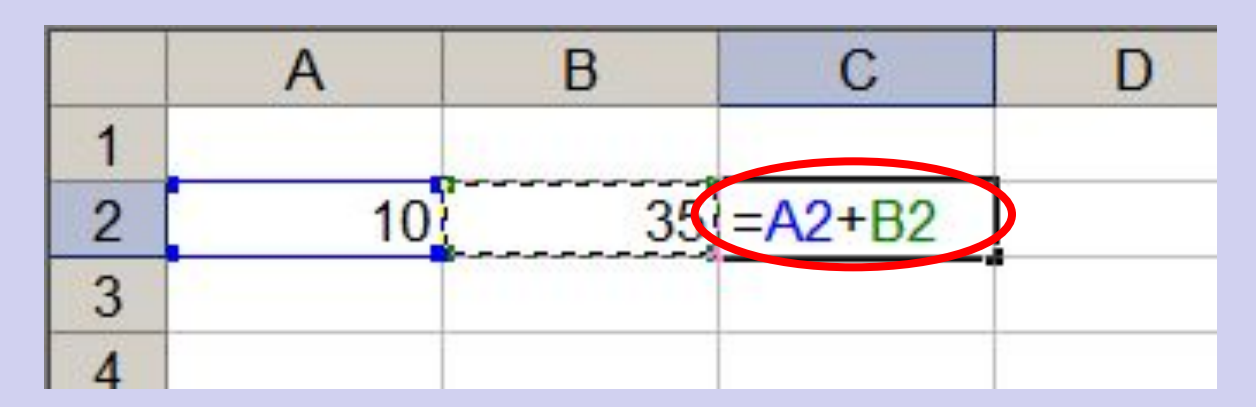

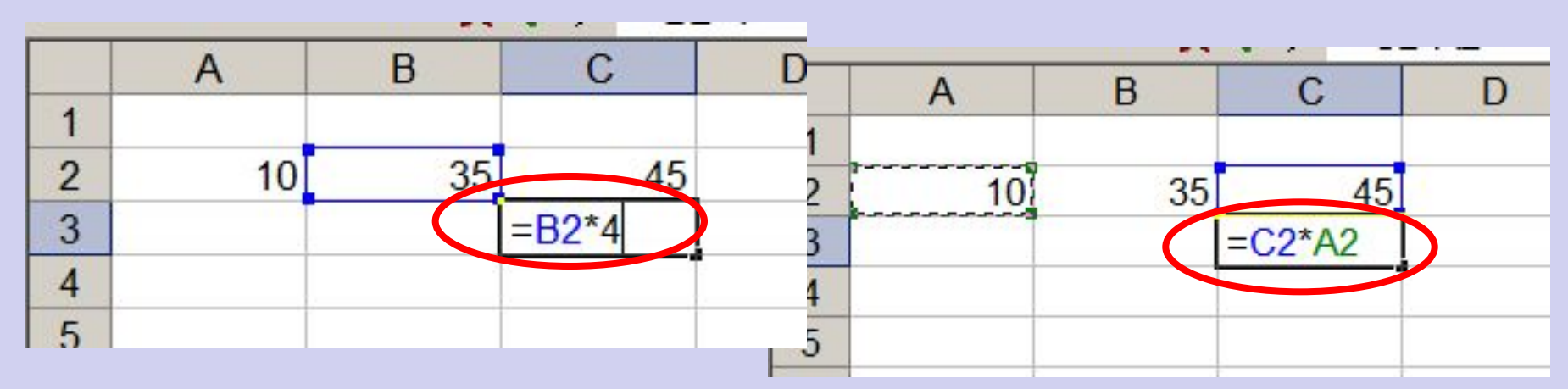

**1.Формула начинается со знака =. 2.Формула вводится на английском языке. 3.Конец формулы обозначается клавишей Enter.**

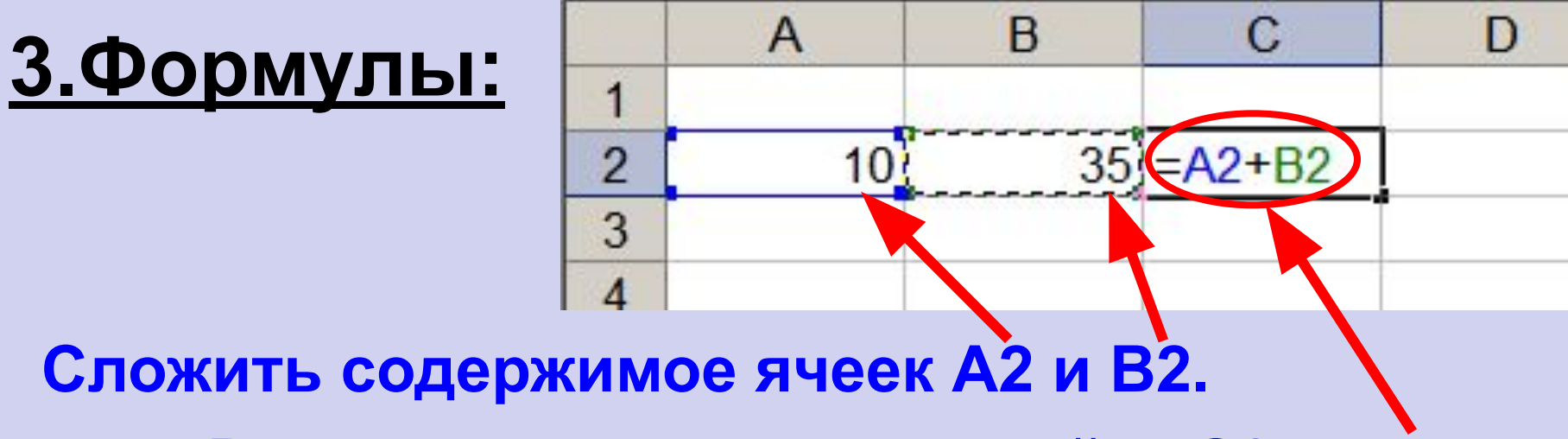

**Результат поместить в ячейку С2.**

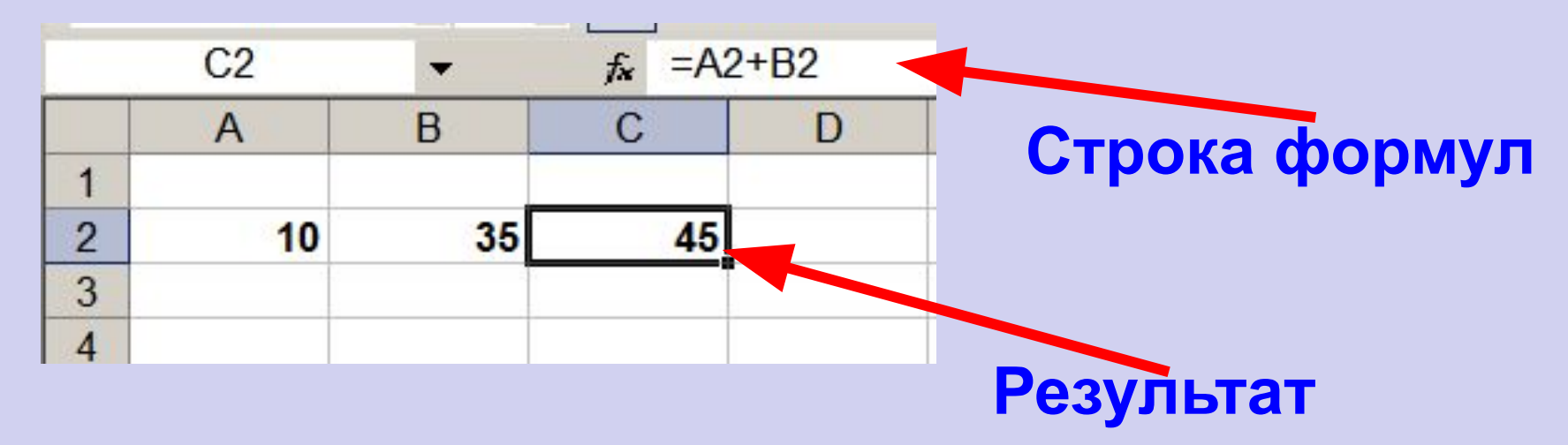

## **Примеры встроенных функций**

## **Математические Статистические**

## **Финансовые Аналитические**

**Суммирование (СУM) Степенная функция Квадратный корень**

## **Формулу можно корректировать мышью или введением адресов ячеек с клавиатуры**

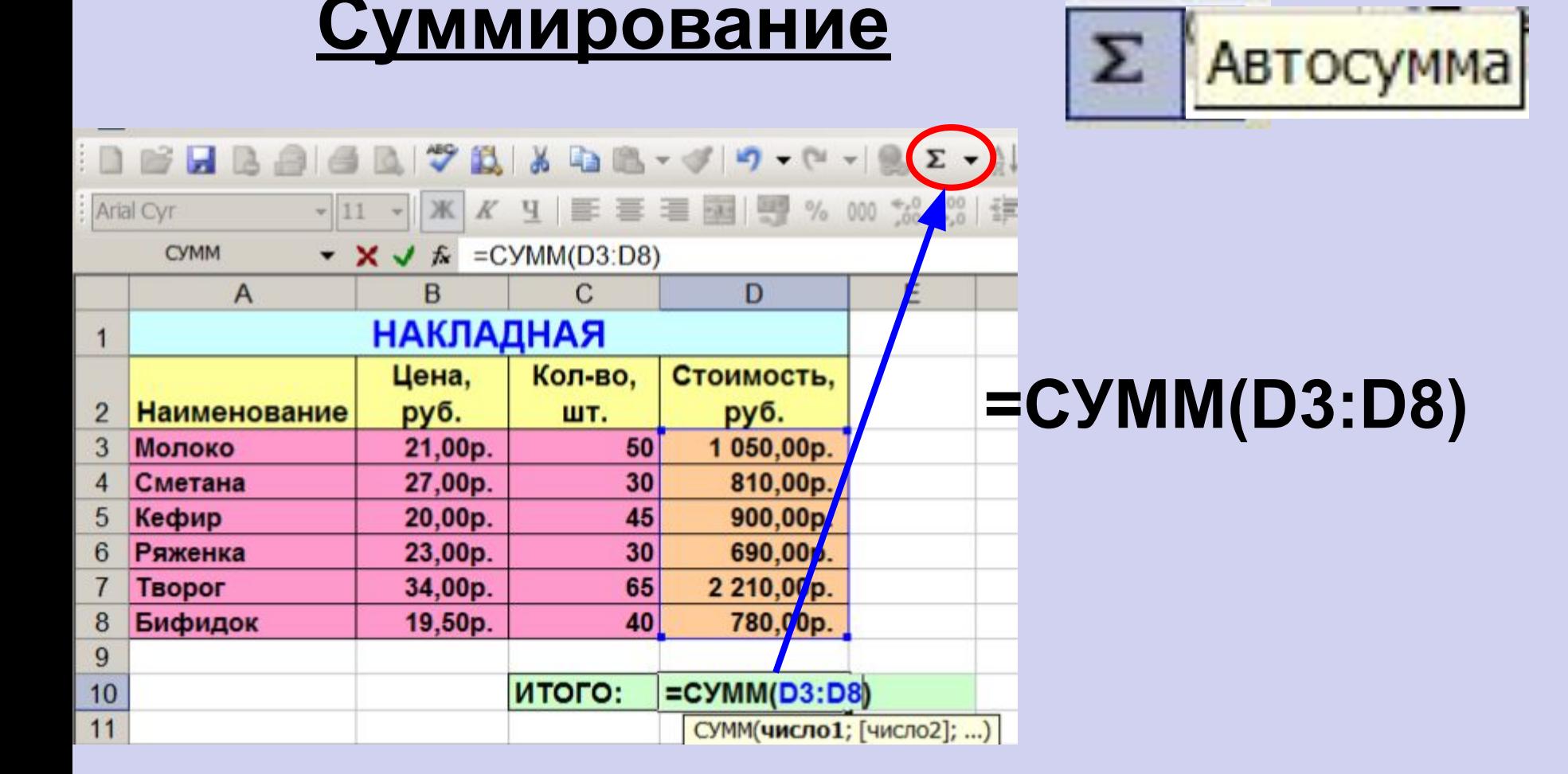

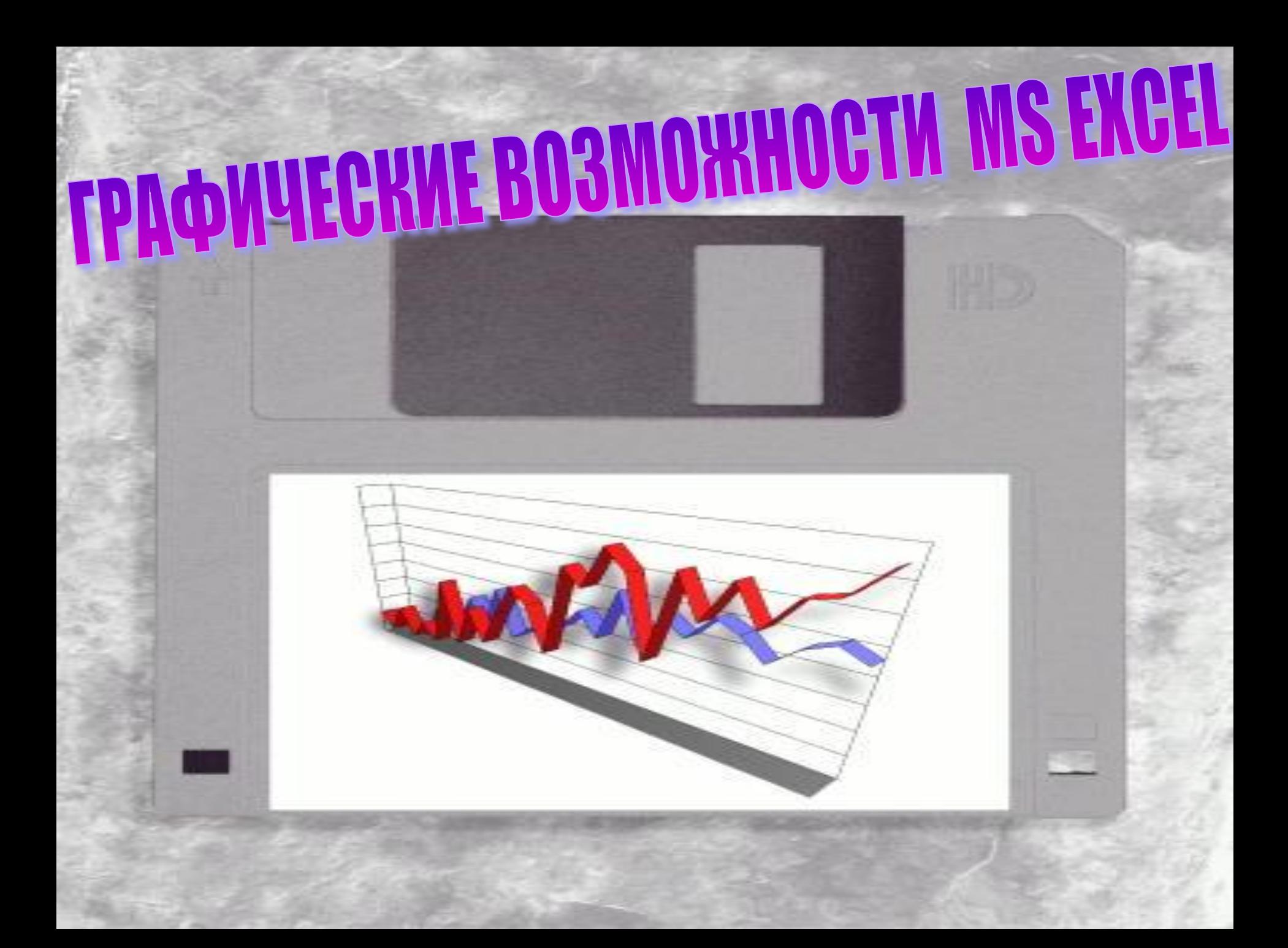

### **Диаграмма** – объект электронной таблицы, наглядно показывающий соотношение каких-либо величин

Показатели заболеваемости

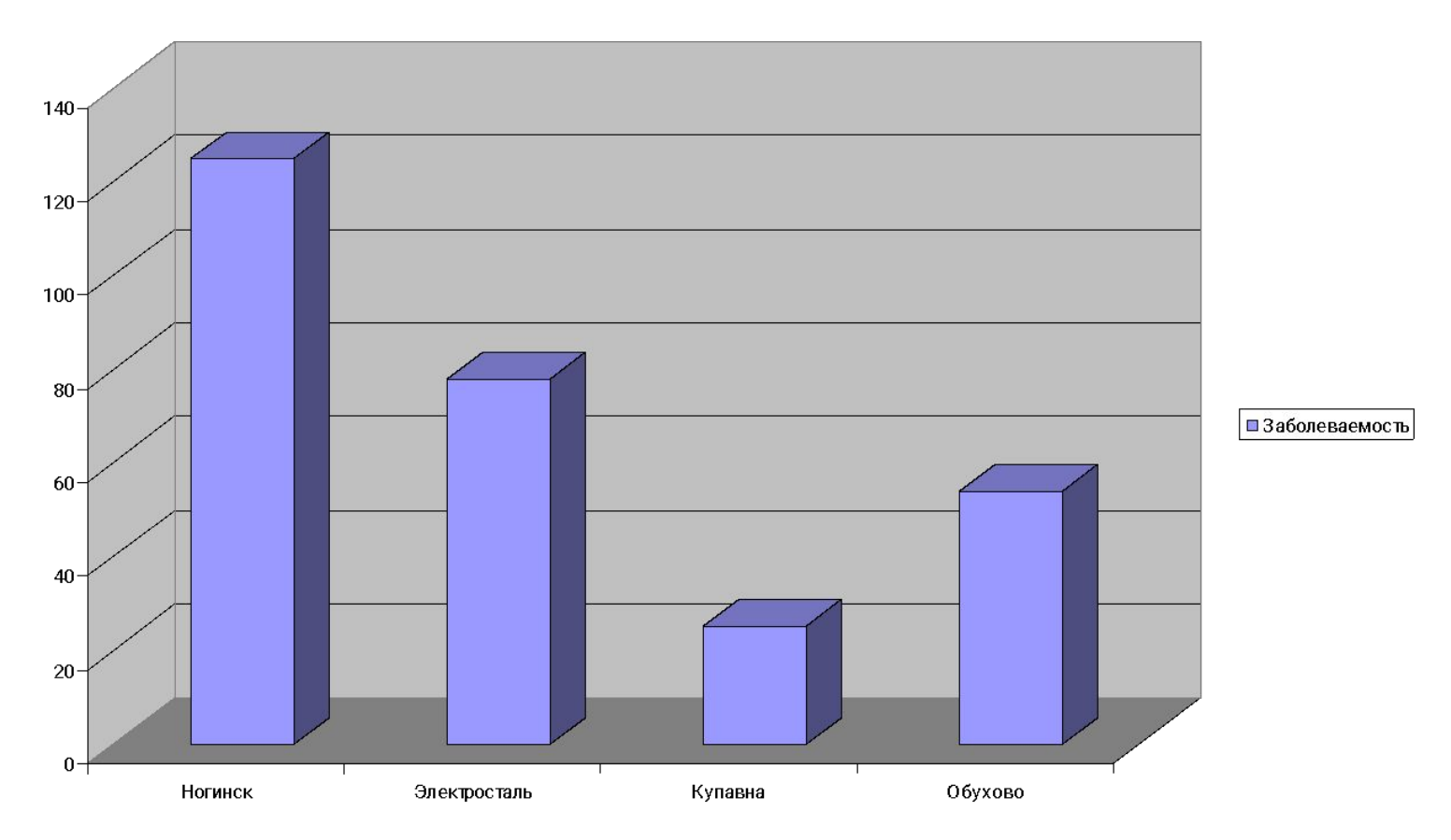

**Назначение диаграммы** : графическое отображение данных для анализа и сравнения

# ТИПЫ ДИАГРАММ

**450**<br>430

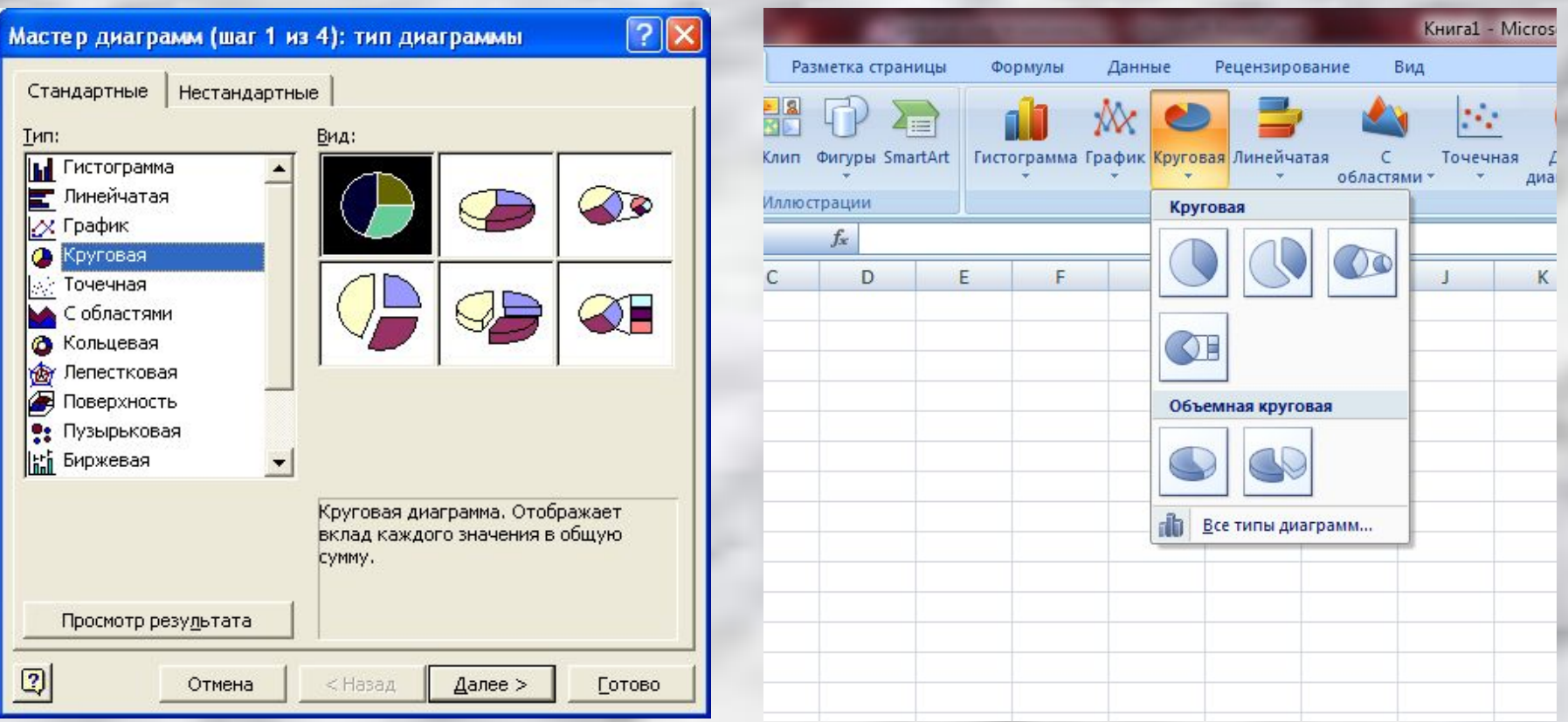

**Круговая** – *служит для сравнения нескольких величин в одной точке. Особенно полезна, если величины в сумме составляют нечто целое (100%)*

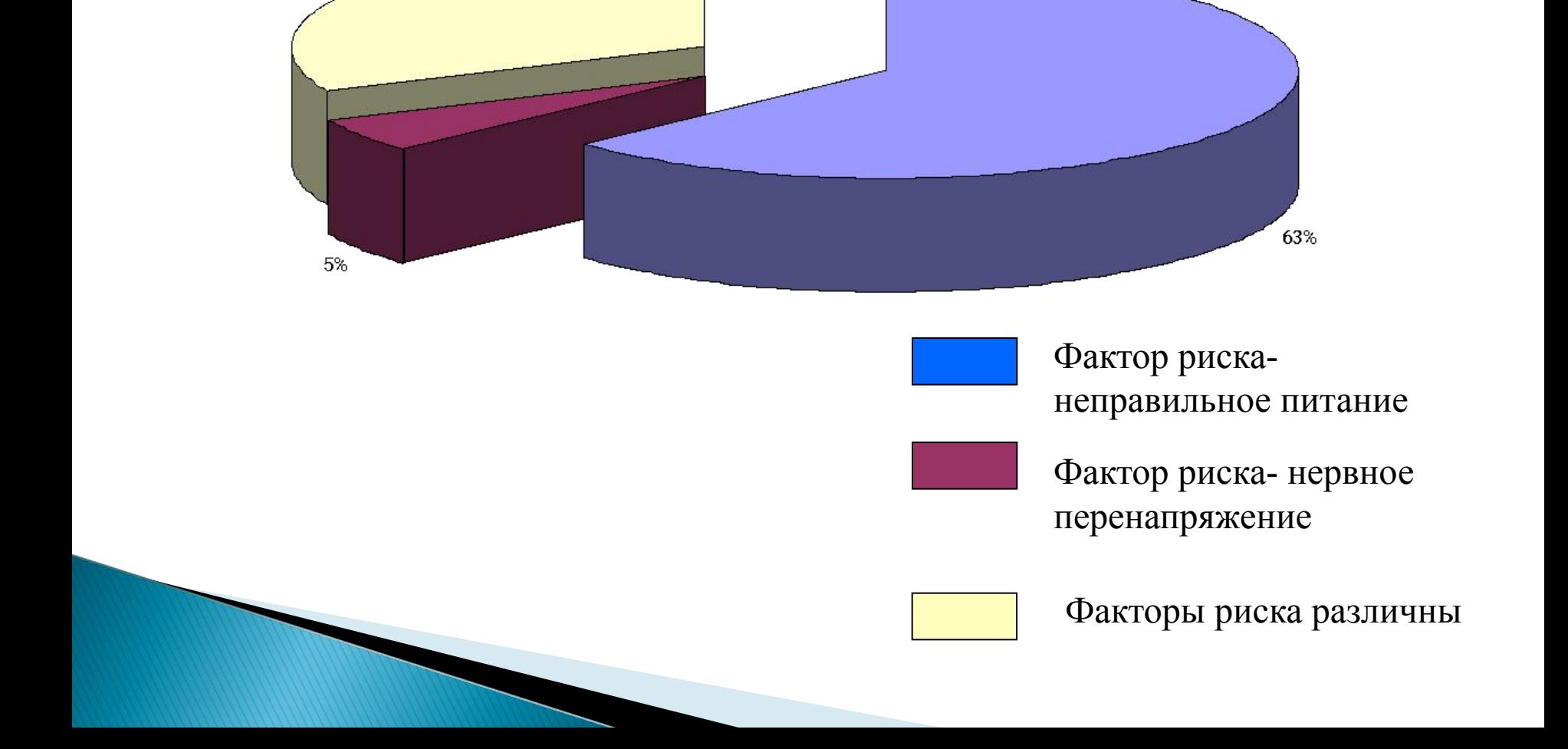

32%

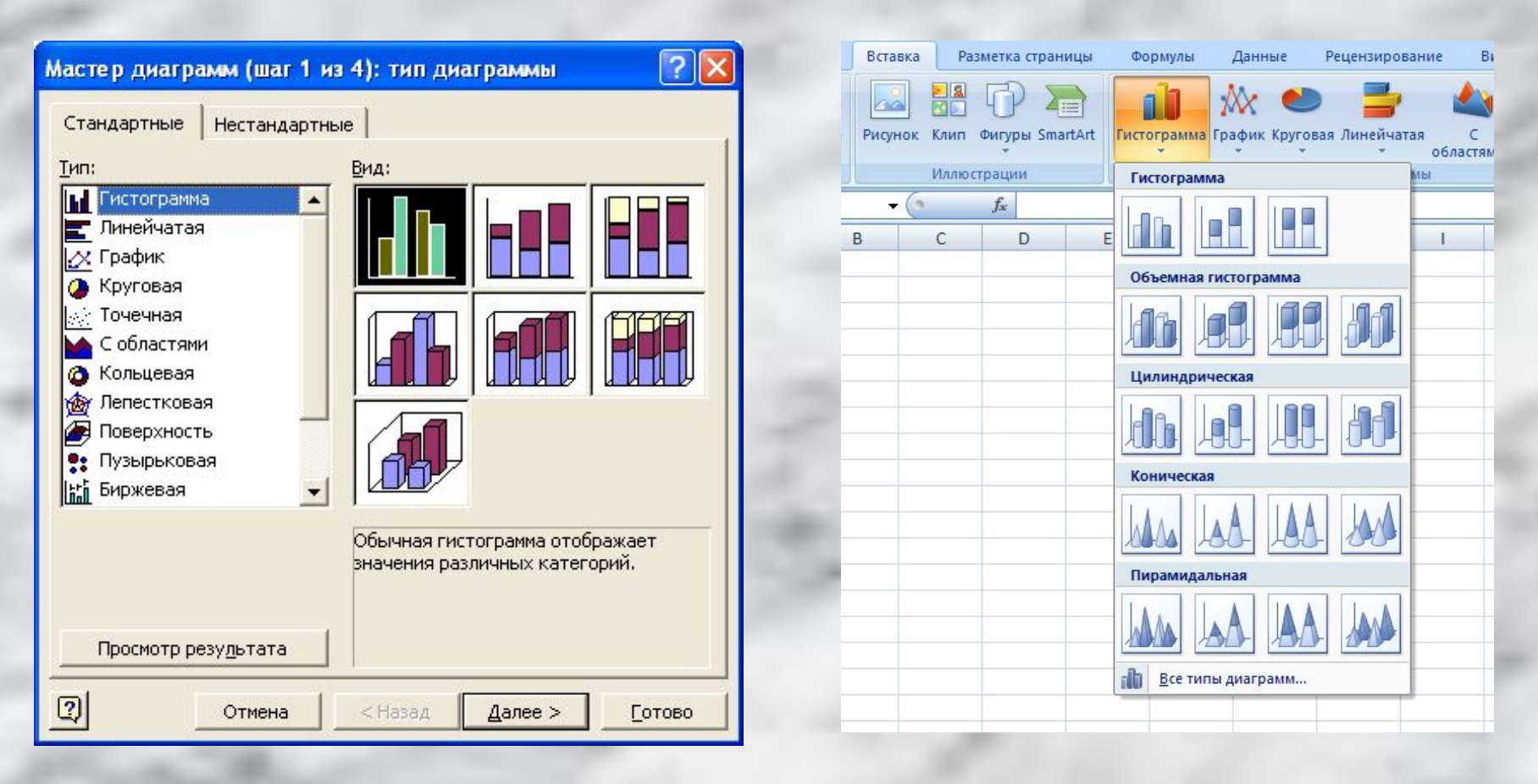

**Гистограмма (столбчатая) –** *служит для сравнения нескольких величин в нескольких точках*

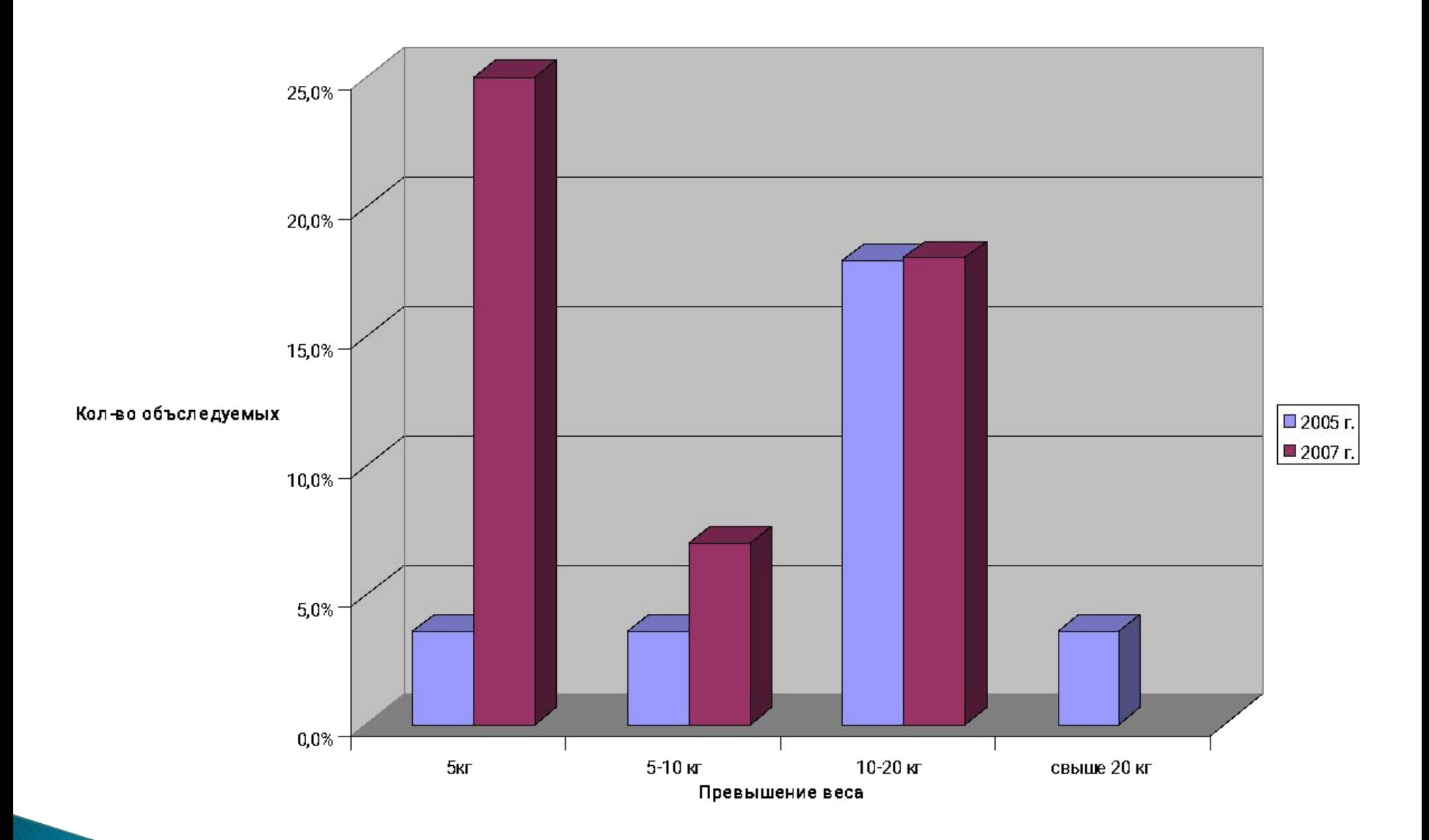

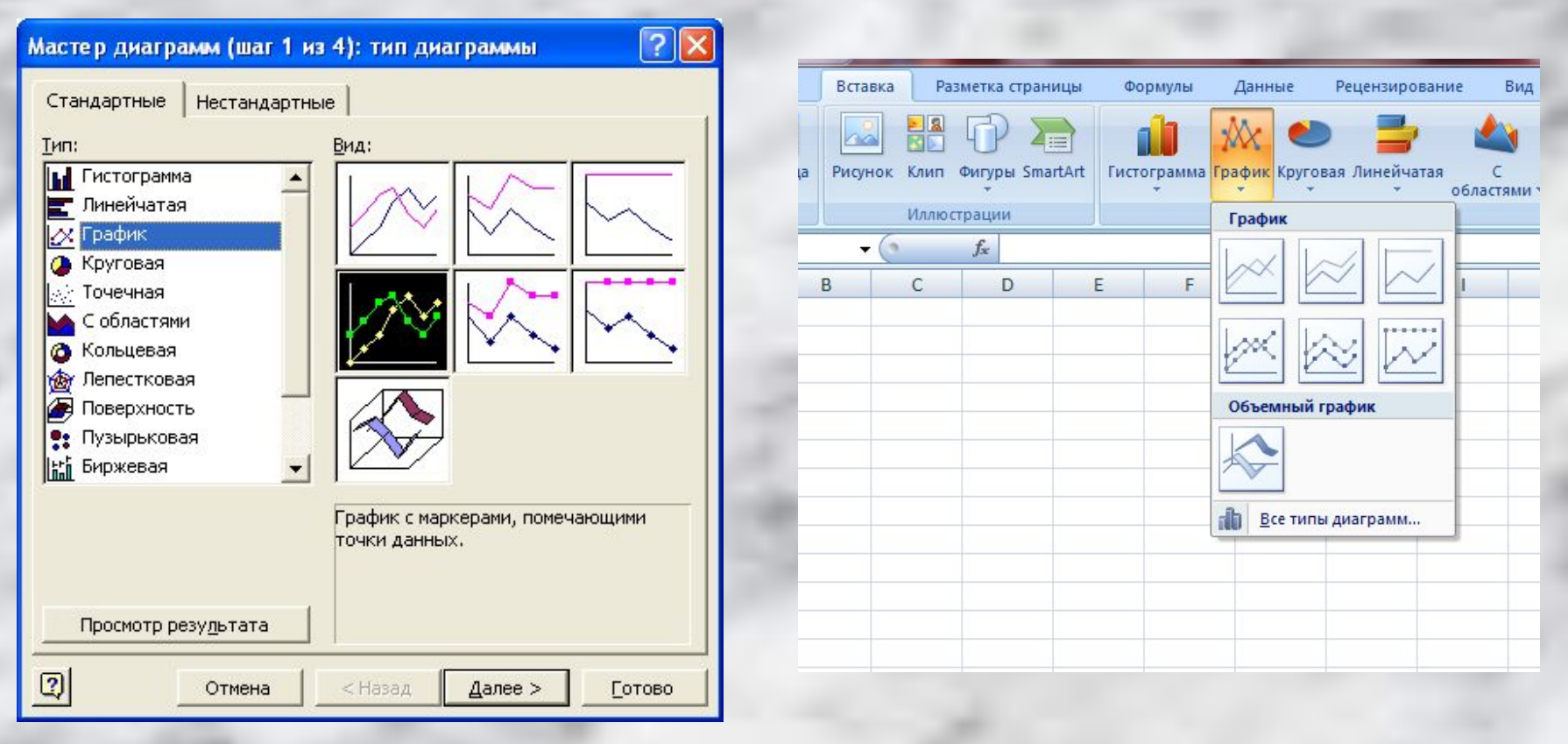

**График (линейная ) -** *служит для того , чтобы проследить за изменением нескольких величин при переходе от одной точки к другой*

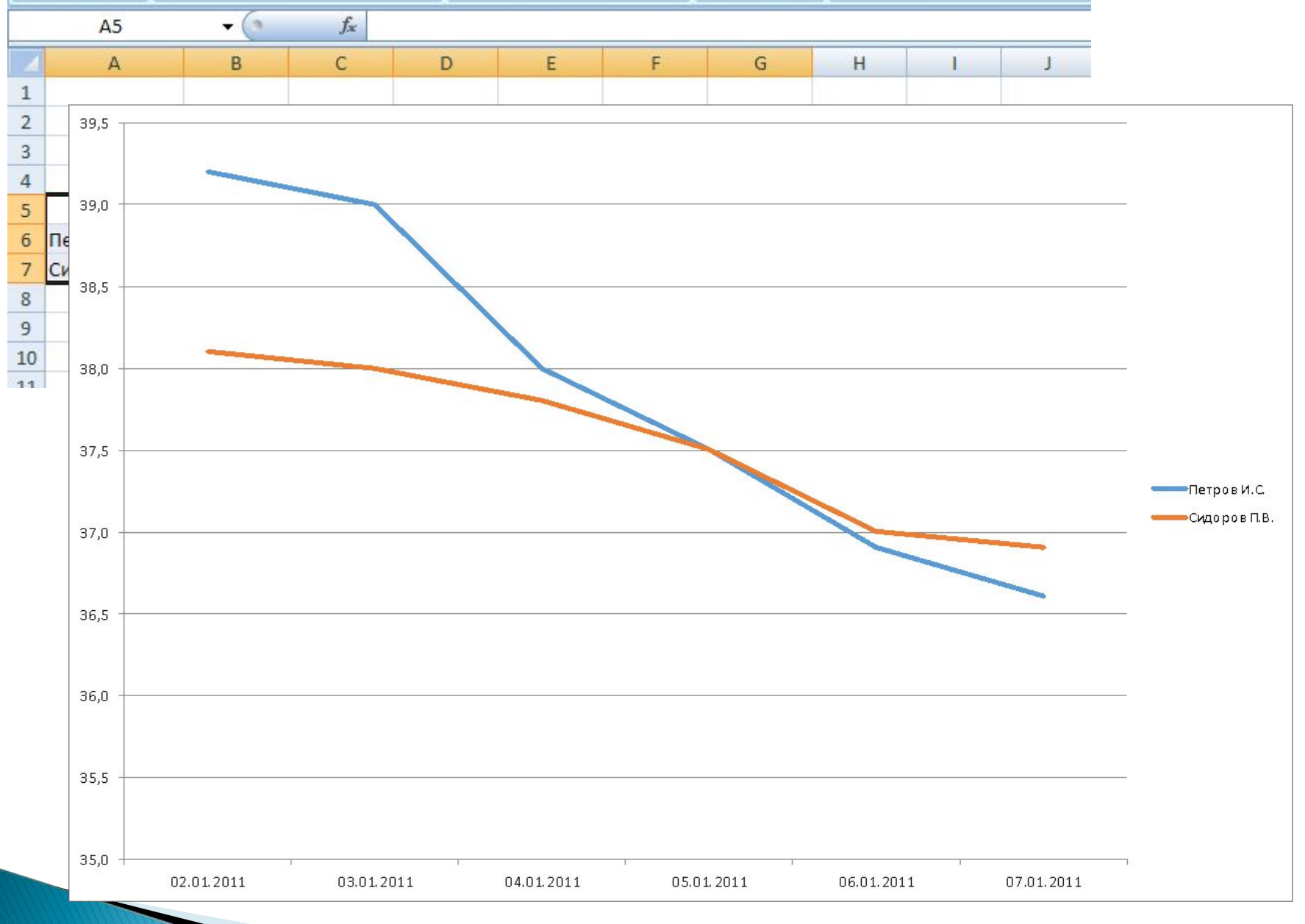

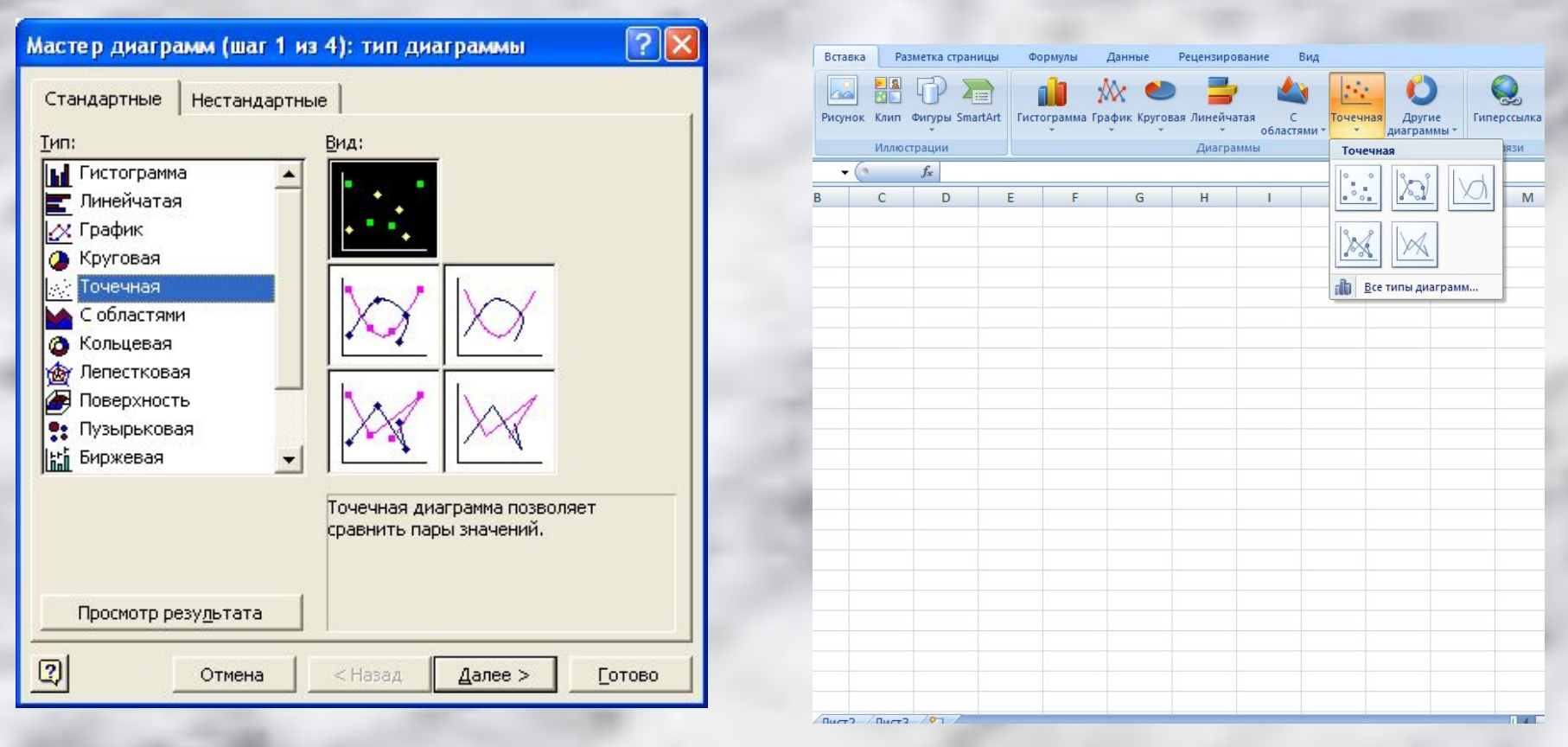

**Точечная** – *используется для построения графиков функций*

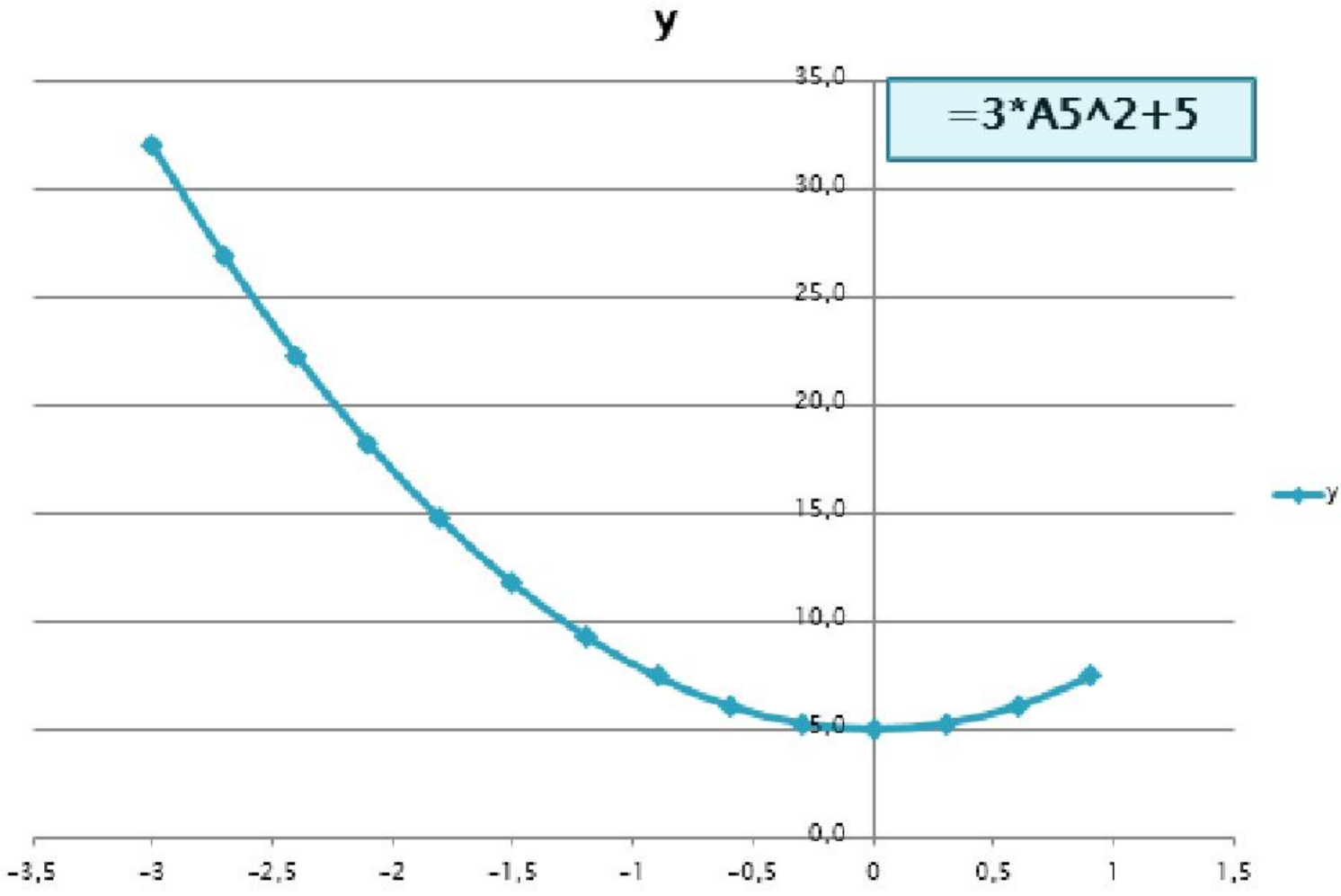

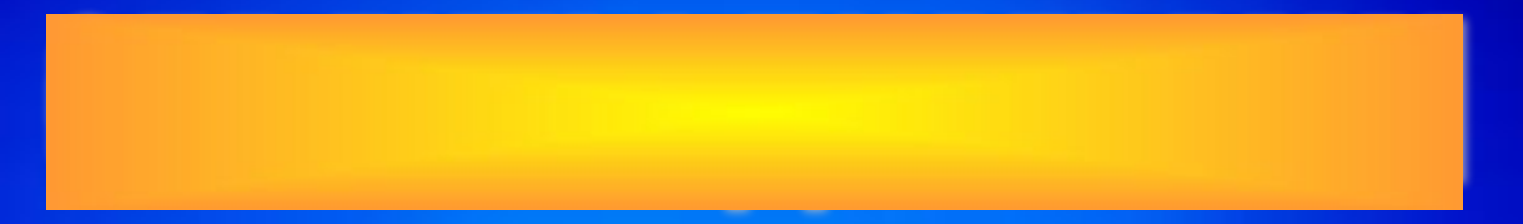

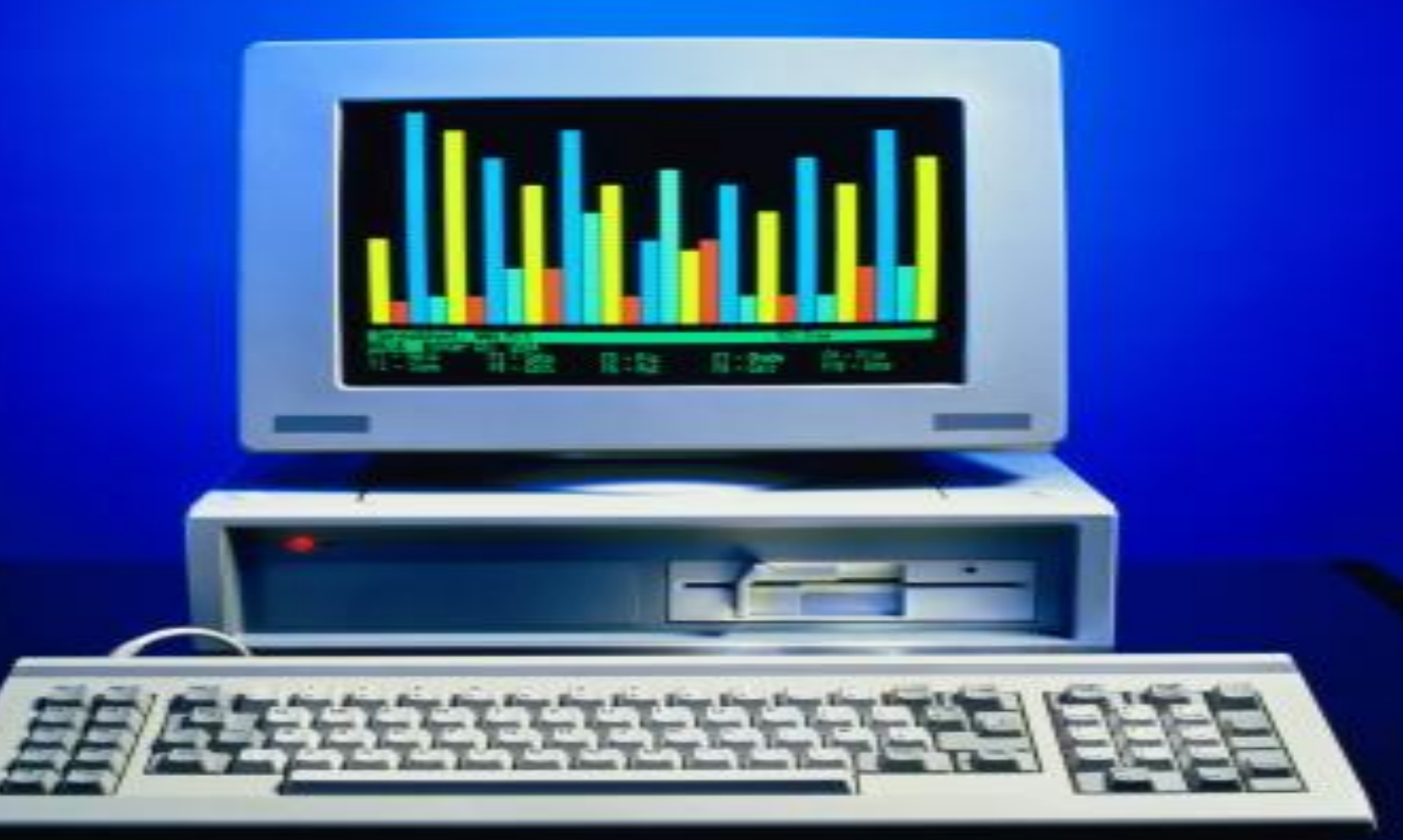

### **Область диаграммы –** *область, в которой находятся все элементы диаграммы*

Показатели заболеваемости

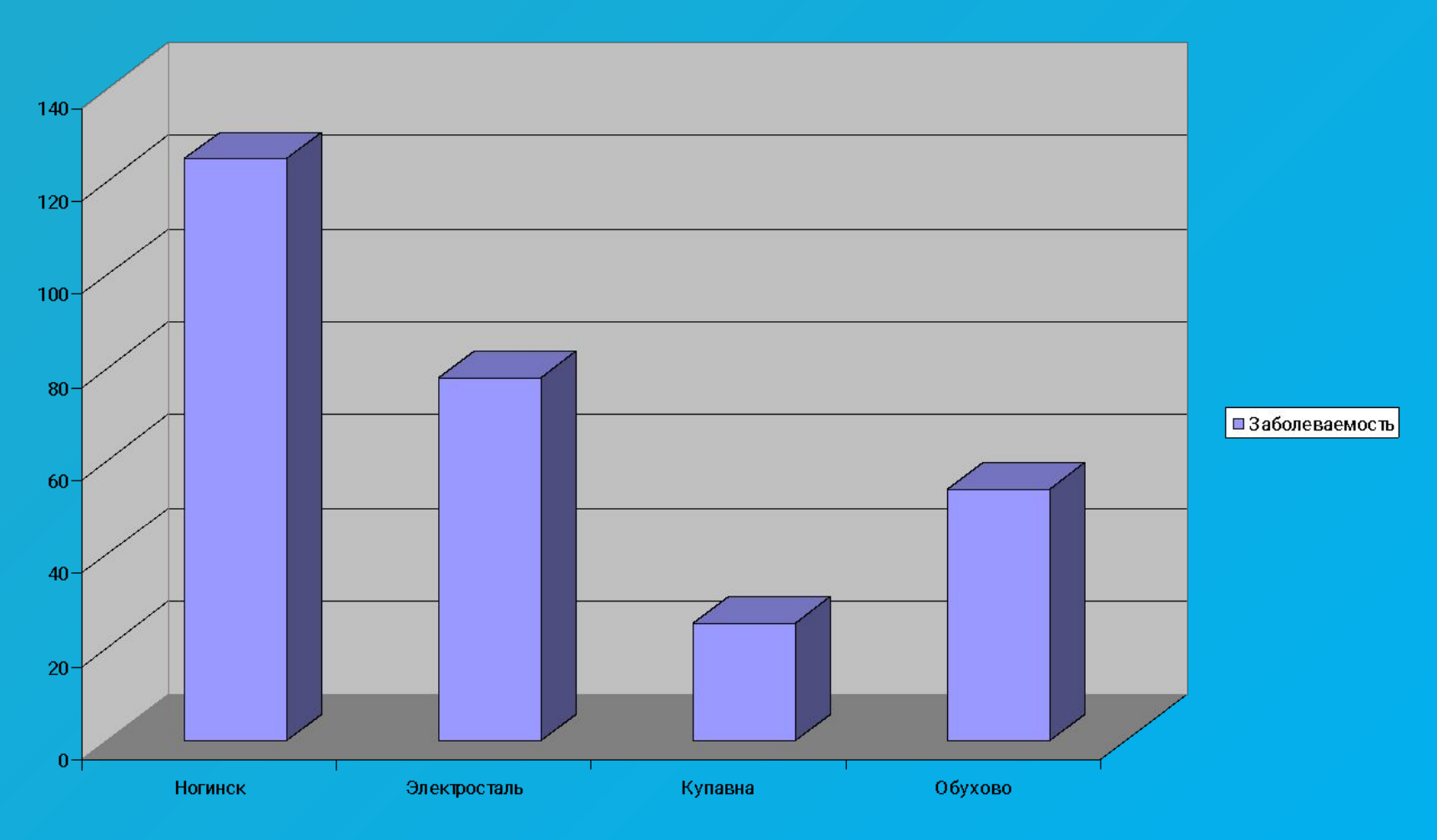

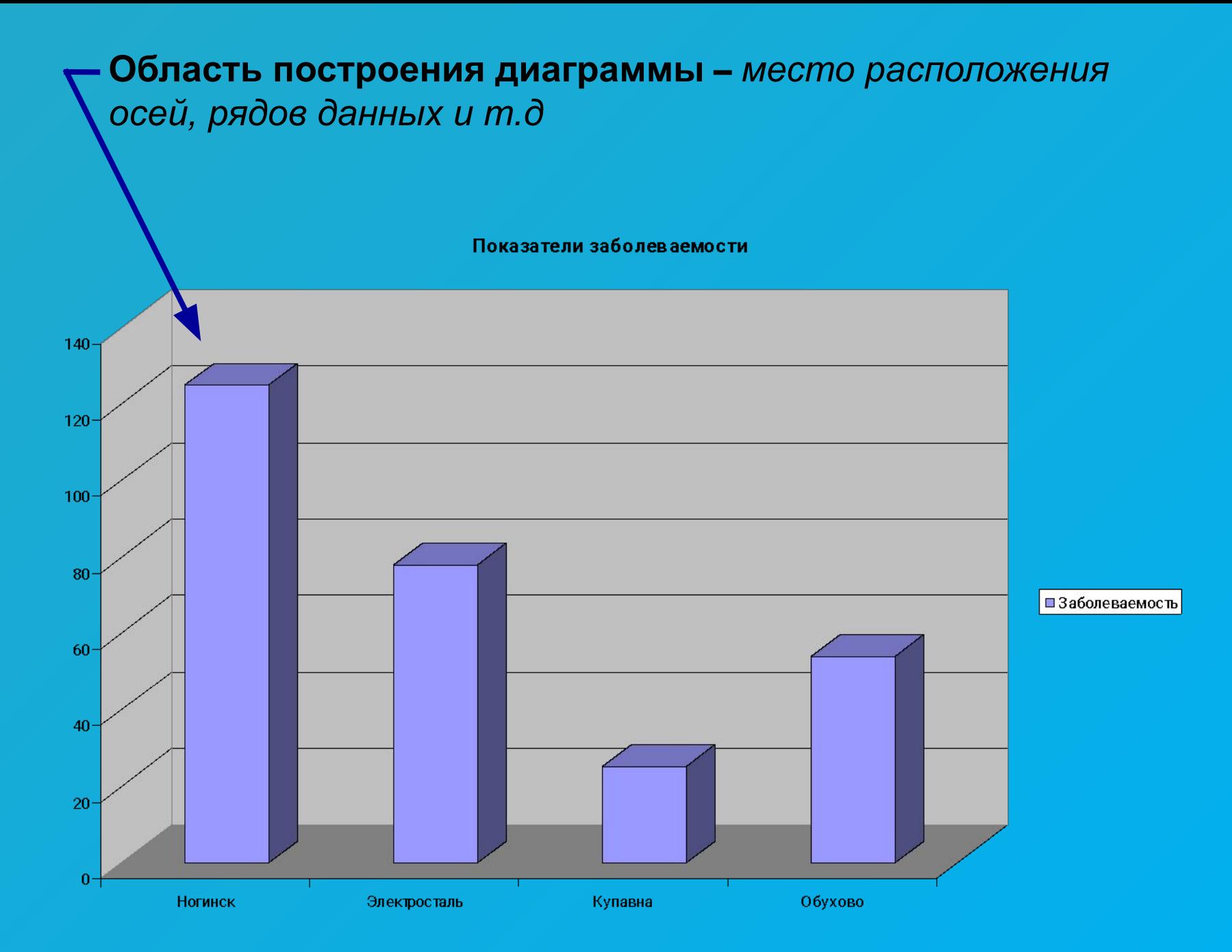

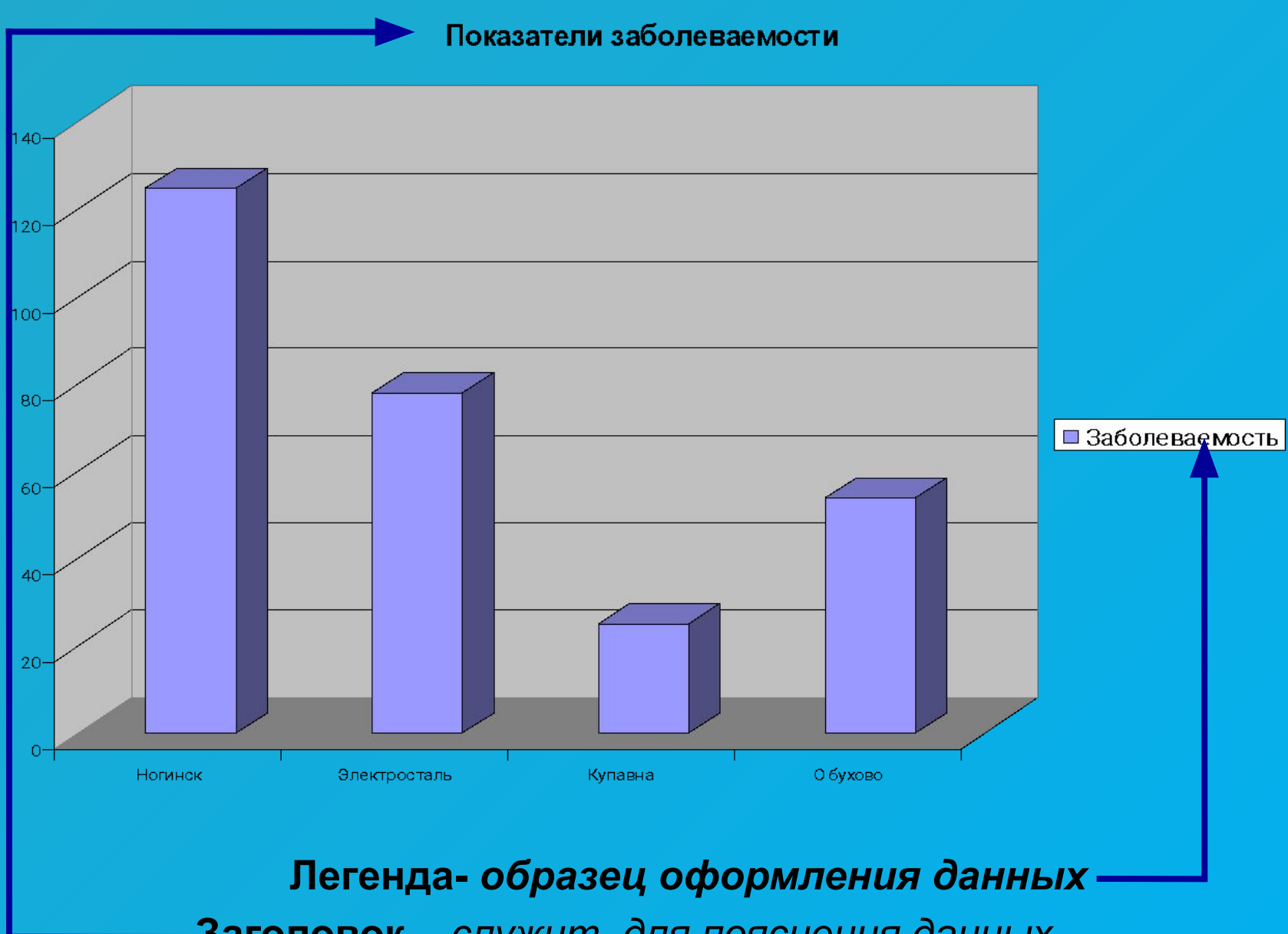

**Заголовок –** *служит для пояснения данных , представленных на диаграмме*

### **Метки (маркеры) данных –** *символы на диаграмме, изображающие отдельный элемент данных*

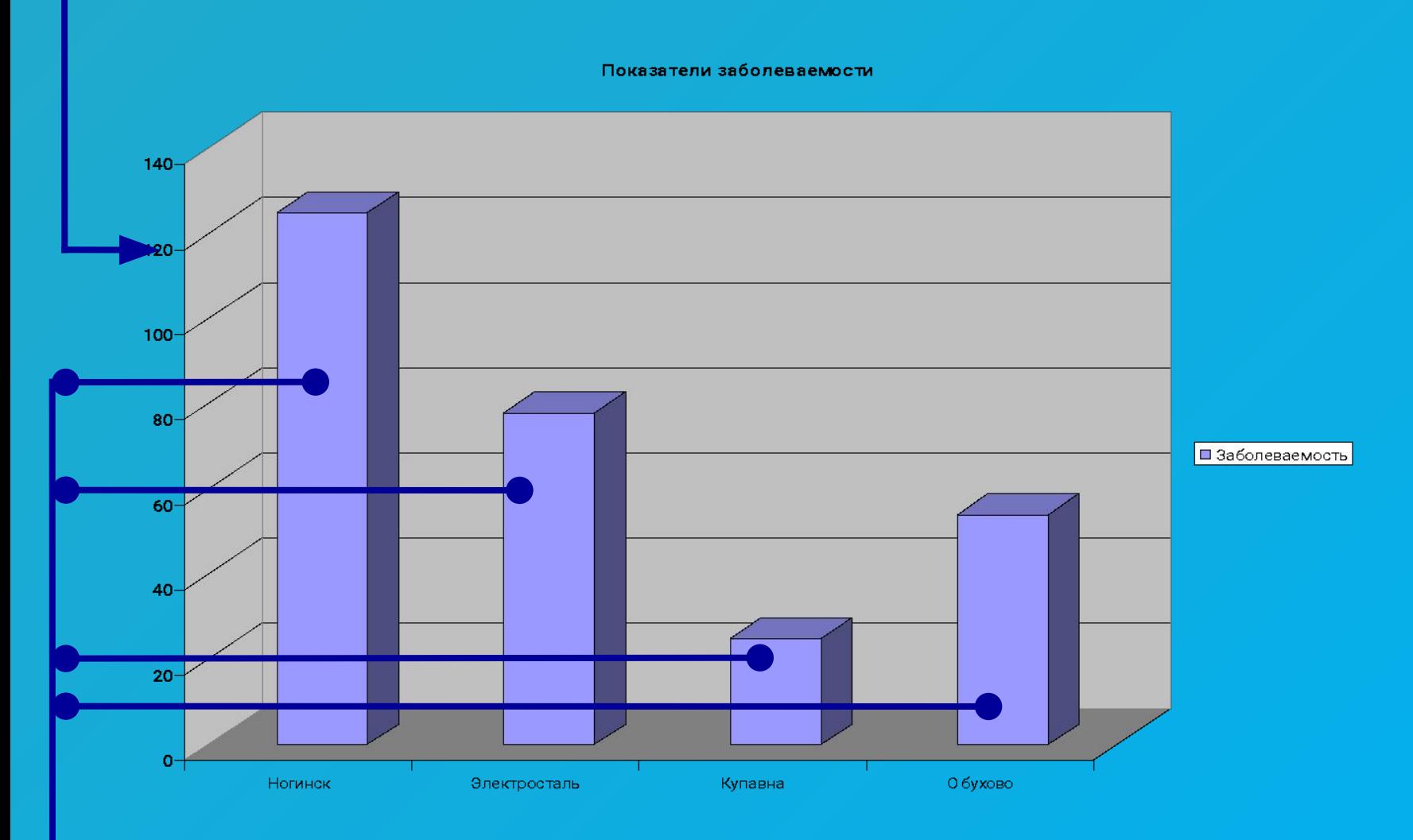

**Ряды данных –** *группы связанных элементов данных на диаграмме, источником которых является отдельная строка(столбец) таблицы*

### Ось - линия, ограничивающая одну из сторон области построения диаграммы (X, Y, Z)

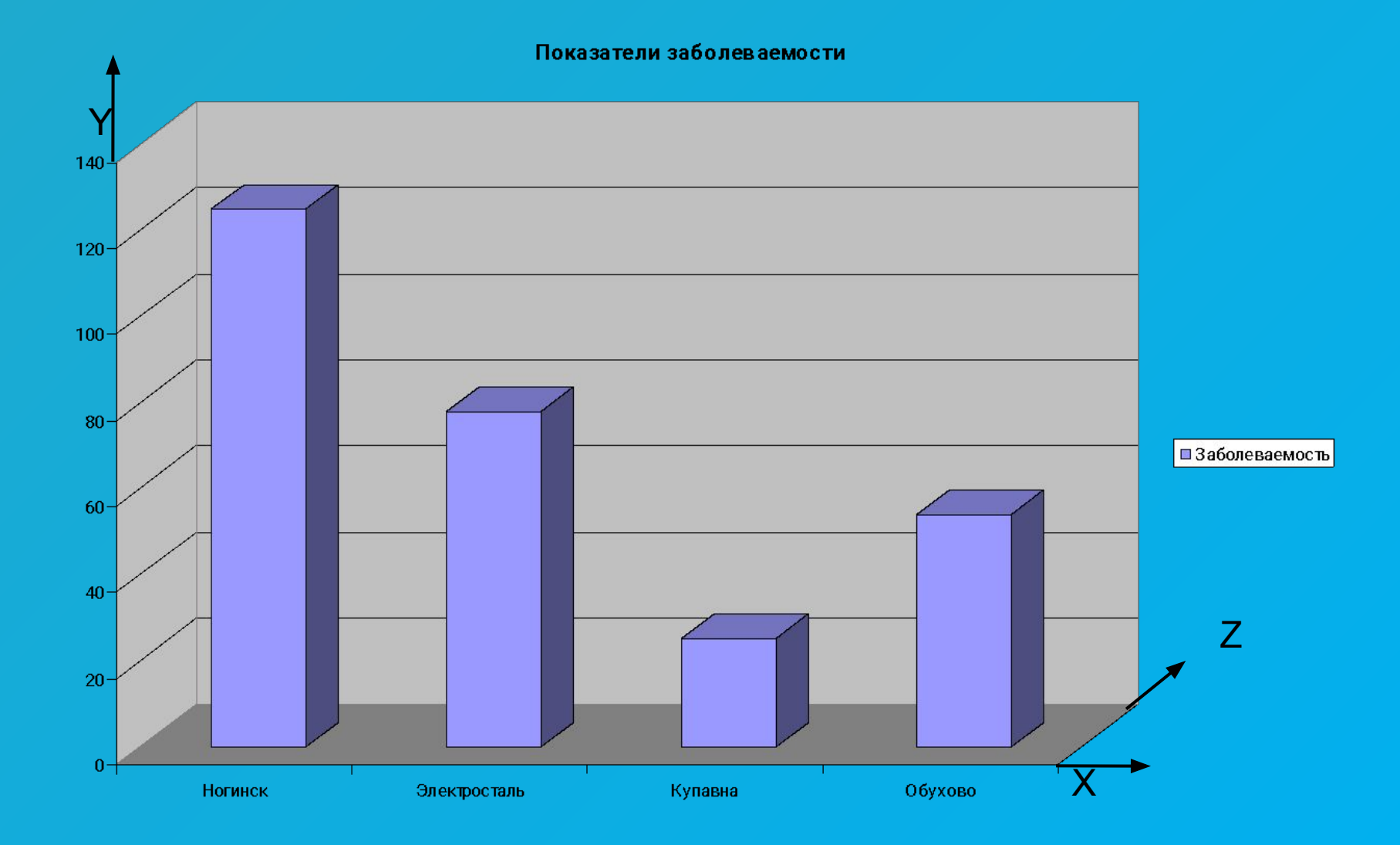

### **Имена рядов -** *надписи вдоль оси Y*

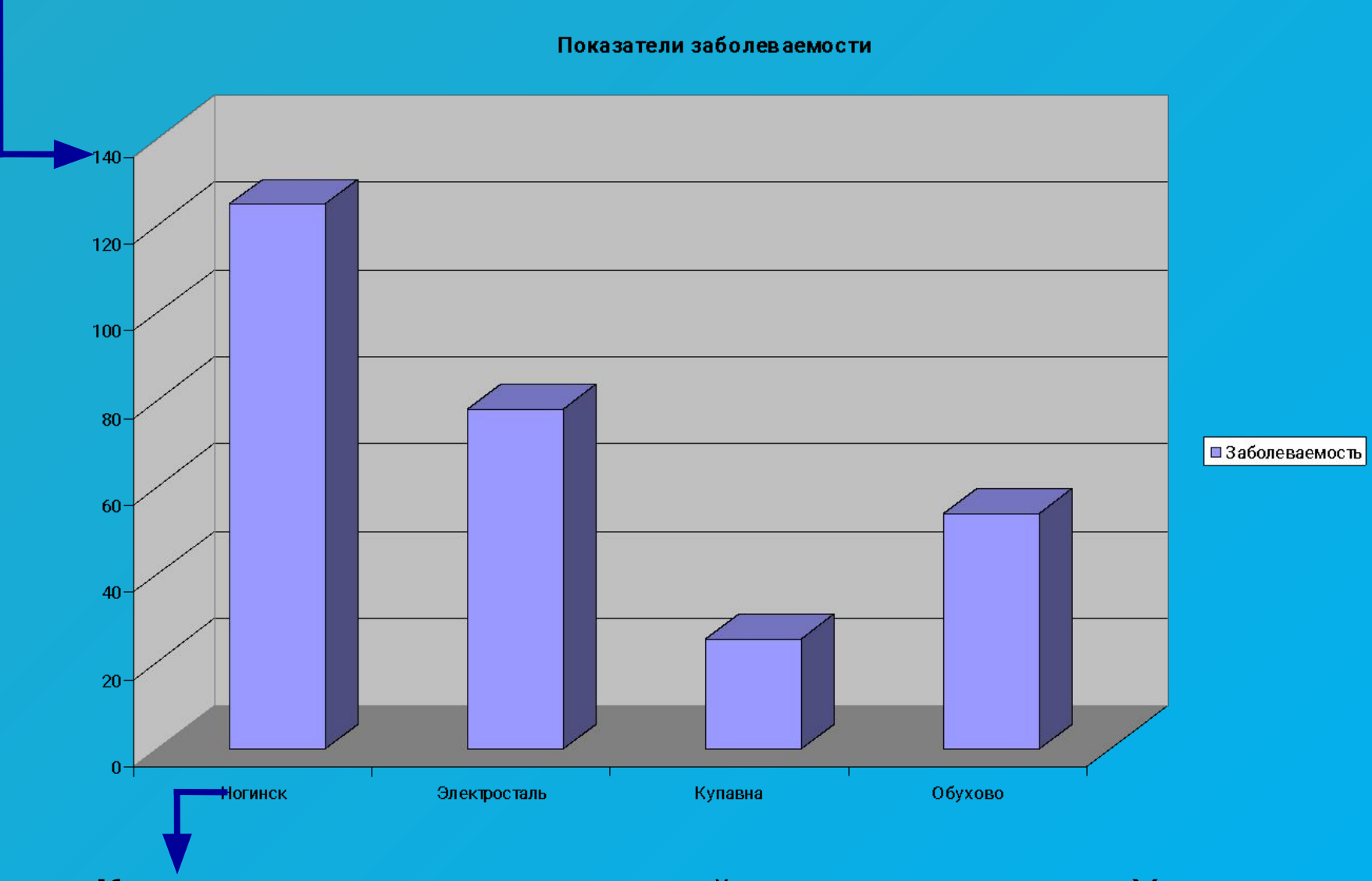

**Категории** – названия категорий ,подписи вдоль оси Х

## **Применение ЭТ**:

### **Математика:**

**Для построения графика функции сначала строится таблица значений.**

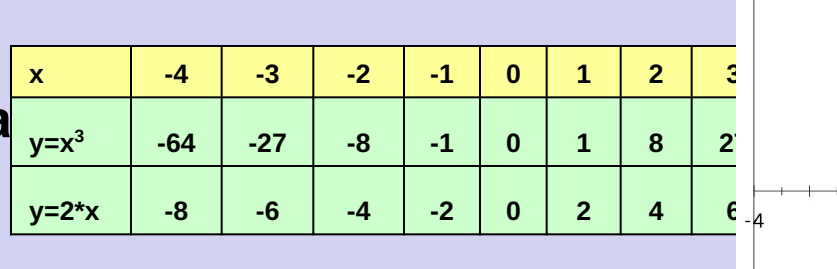

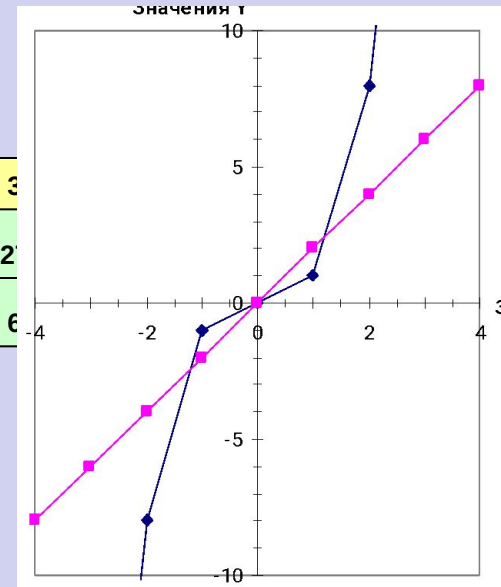

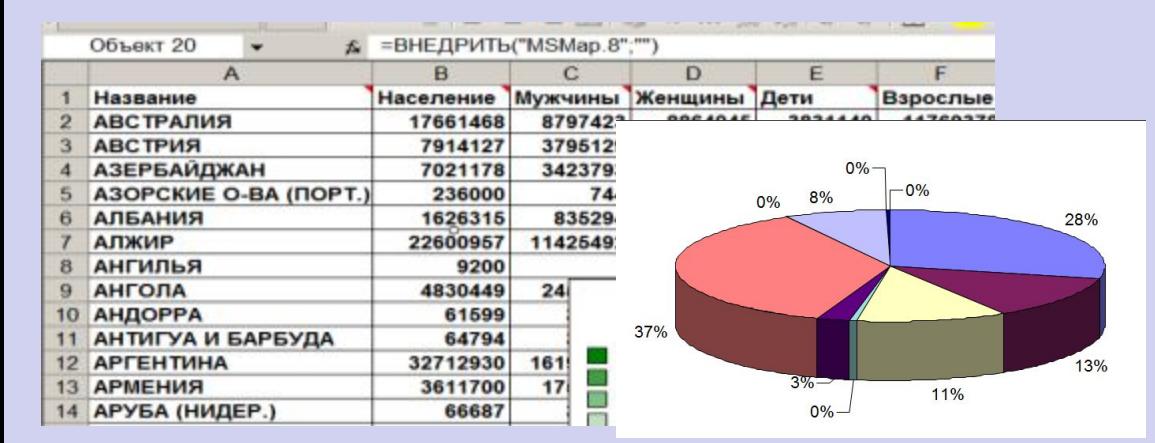

### **География:**

**По статистическим данным строится диаграмма.**

### **Физика:**

### **Результаты лабораторной работы.**

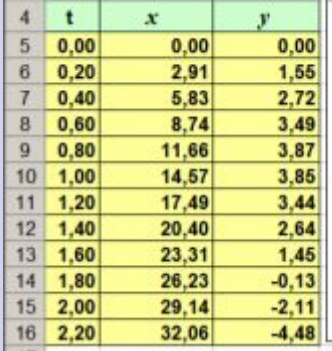

 $\overline{J}$ 

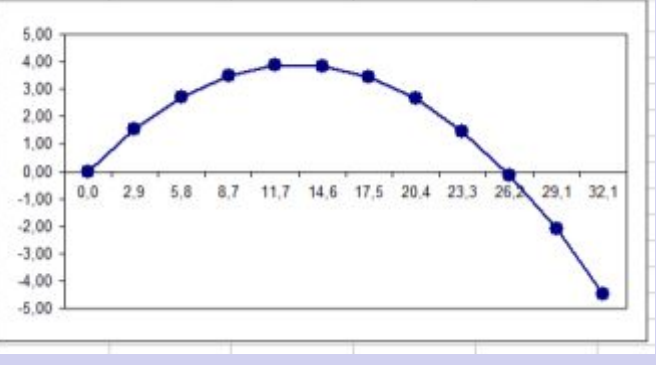

## **Построение диаграмм и графиков**

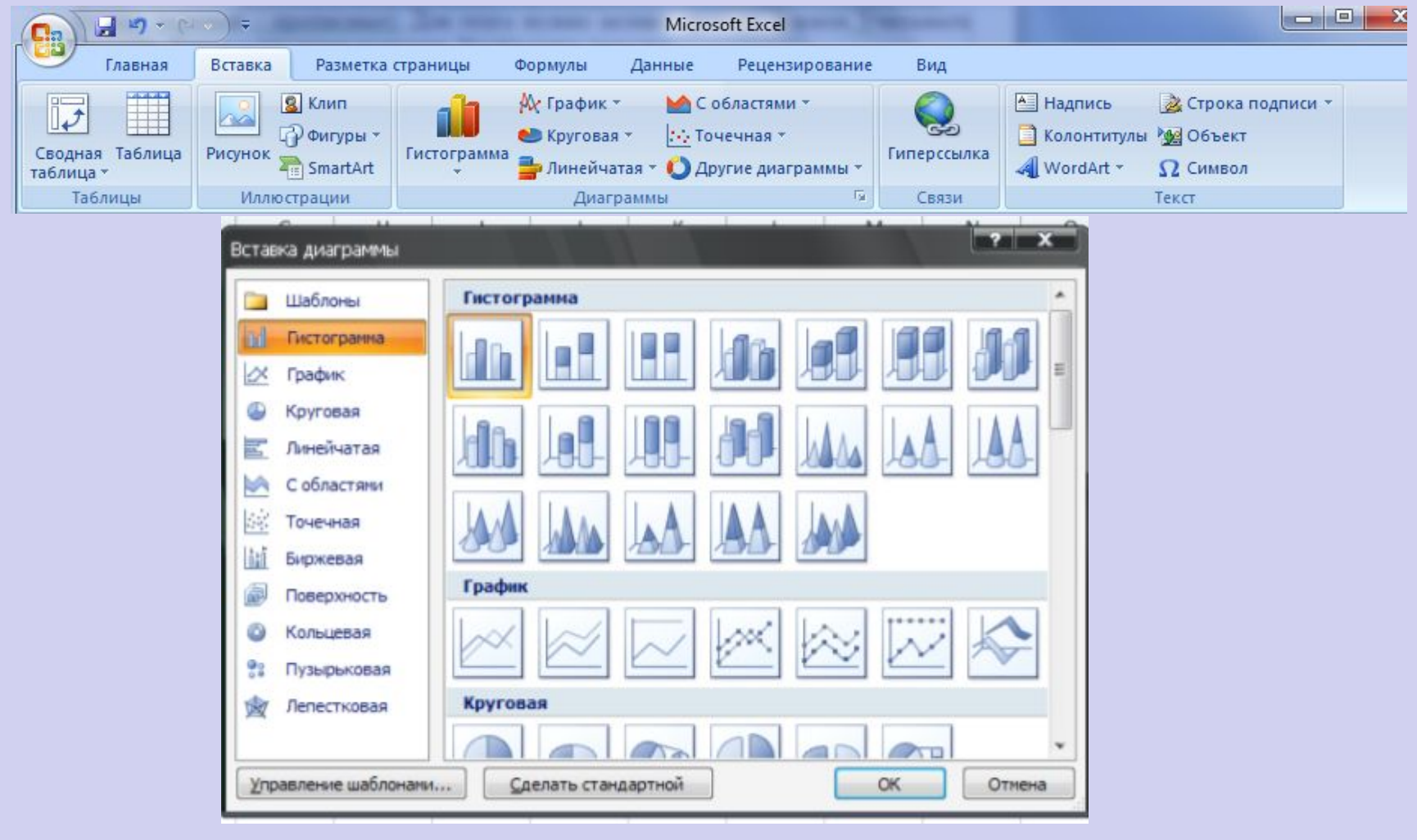

## **Отличие ЭТ от таблиц на бумаге:**

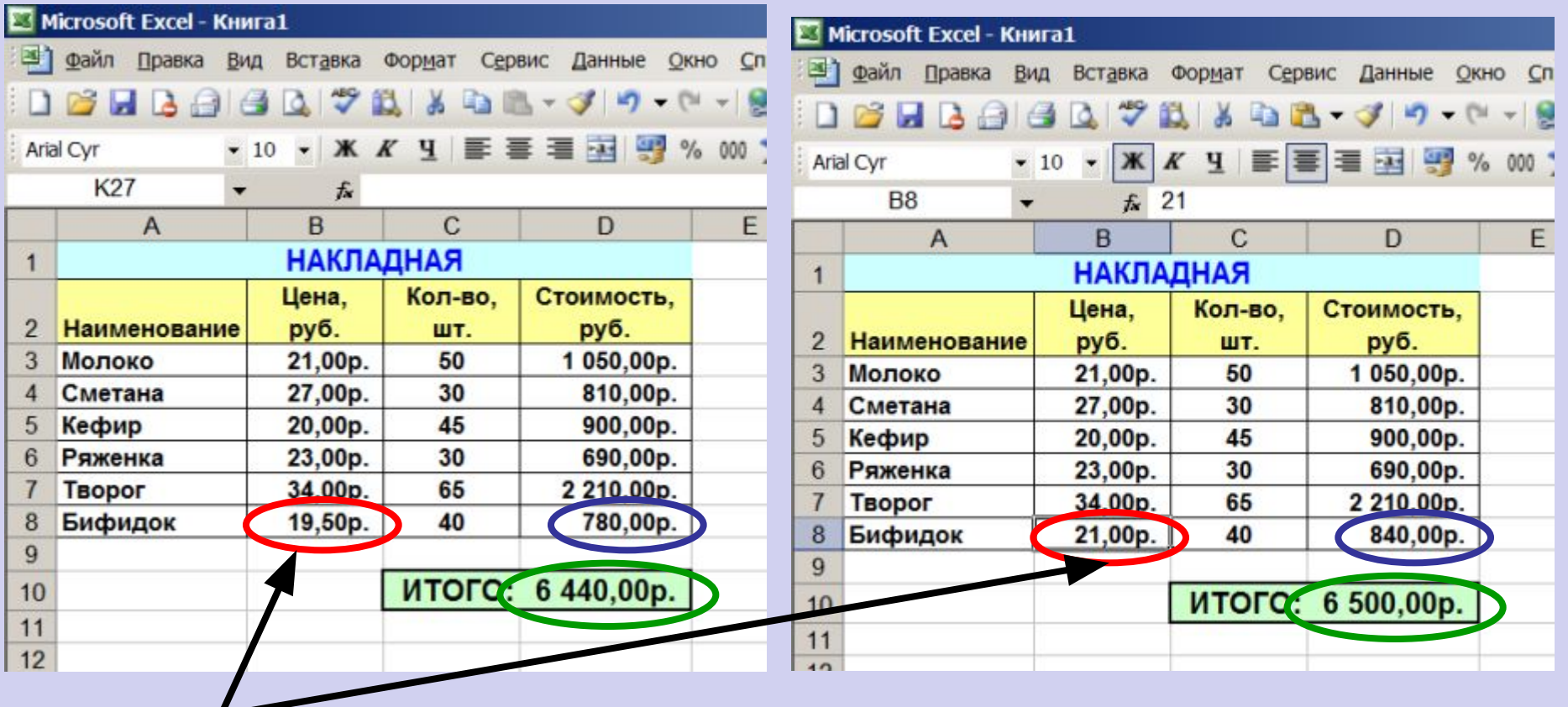

### **Изменилась цена,**

**поэтому изменились Стоимость и ИТОГО (АВТОМАТИЧЕСКИ)**

**ВЫВОД: ЭТ может постоянно меняться.**

### **Ссылки на адреса ячеек**

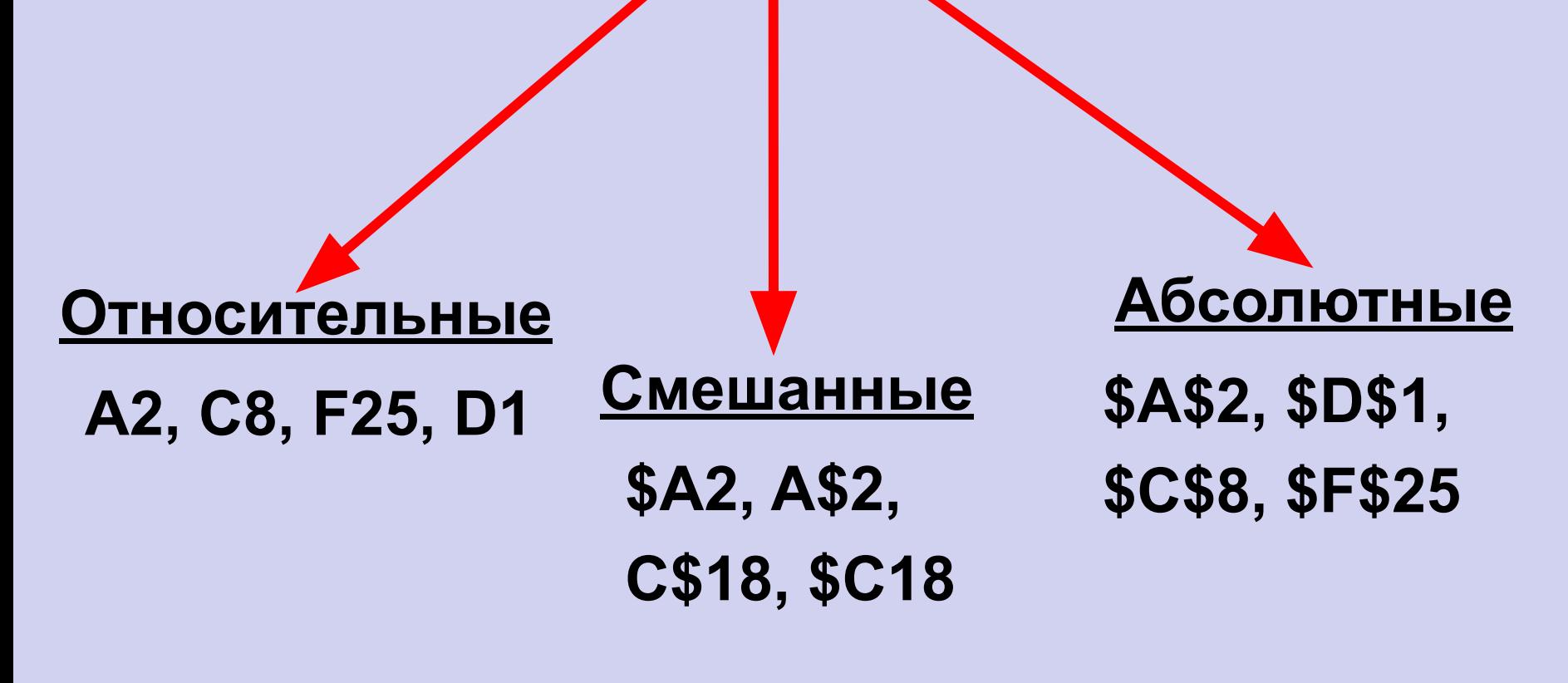

**При копировании знак \$ замораживает номер строки (А\$2), номер столбца (\$F25) или то и другое (\$A\$2).**

## **Копирование формул с относительной ссылкой**

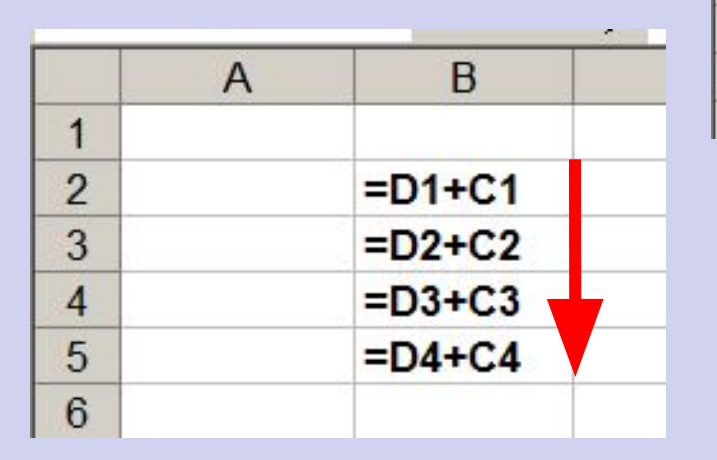

### $\mathcal{C}$ F E  $\overline{A}$  $\overline{B}$ D 1  $\overline{2}$  $= D1 + C1$  $=E1+D1$  $=F1+E1$  $=G1+F1$  $= H1 + G1$ 3  $\overline{4}$

### **Меняется название столбца**

### **Меняется № строки**

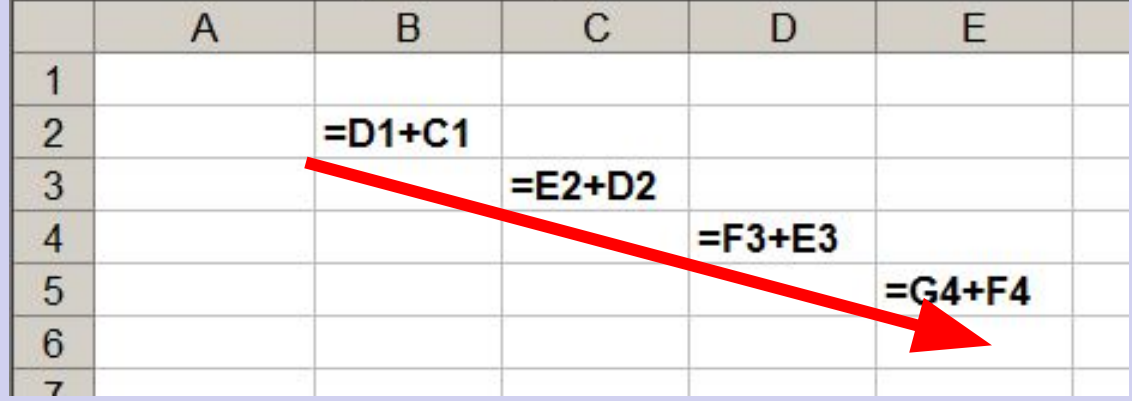

### **Меняется № строки и название столбца**

## **Копирование формул с абсолютной ссылкой**

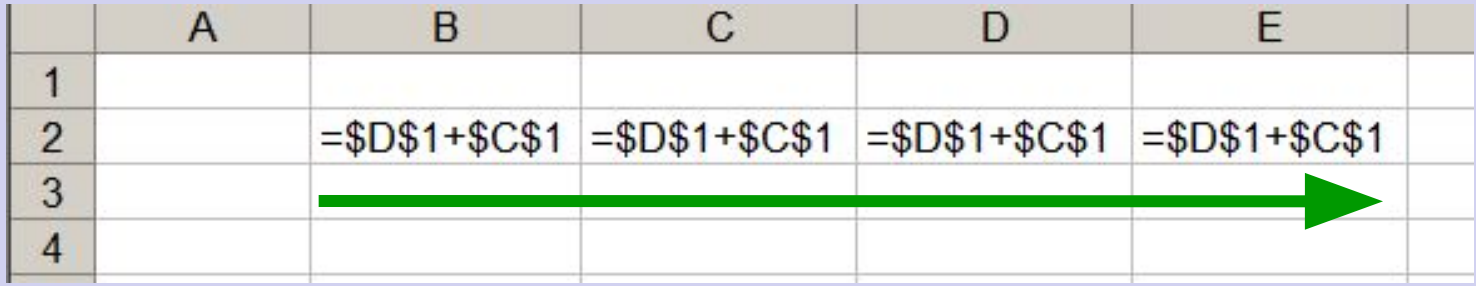

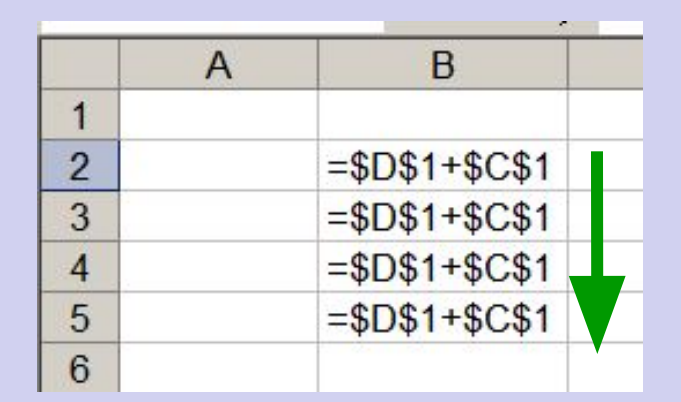

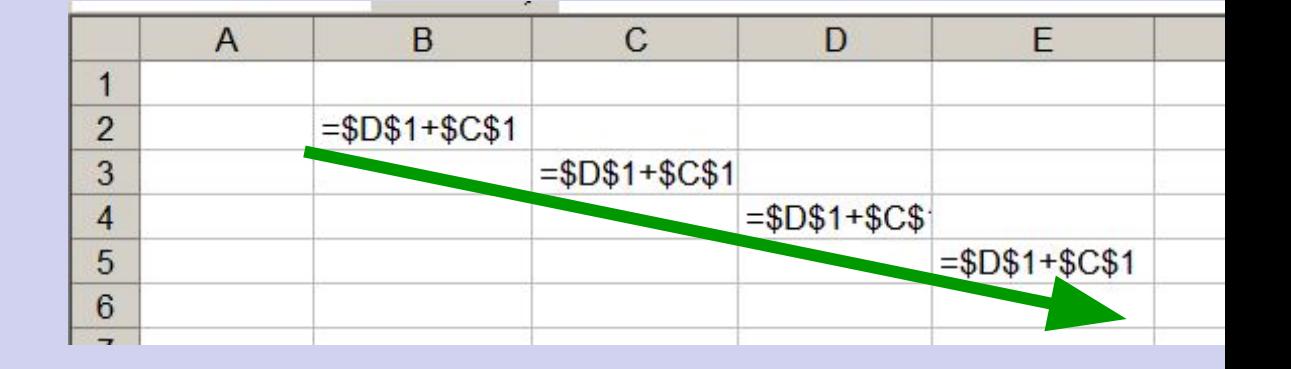

**Замороженная ссылка не изменяется!**

## **Копирование формул со смешанной ссылкой**

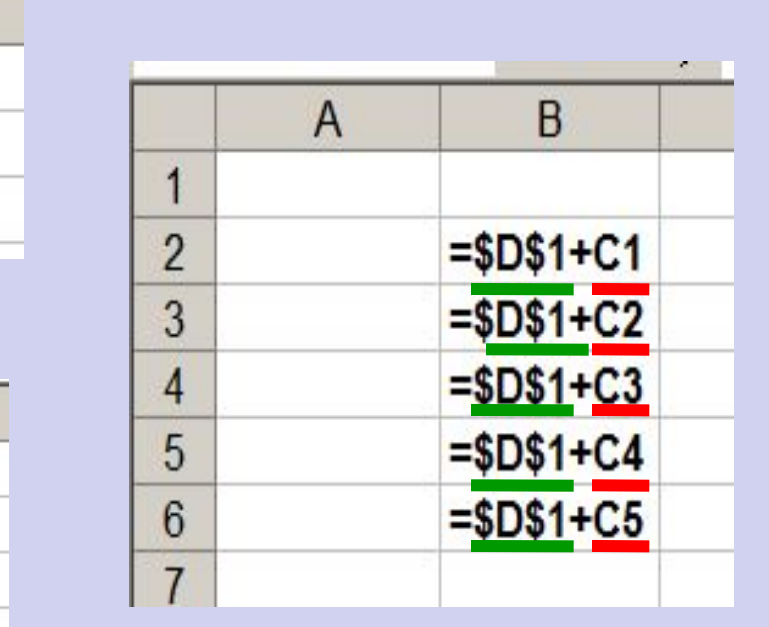

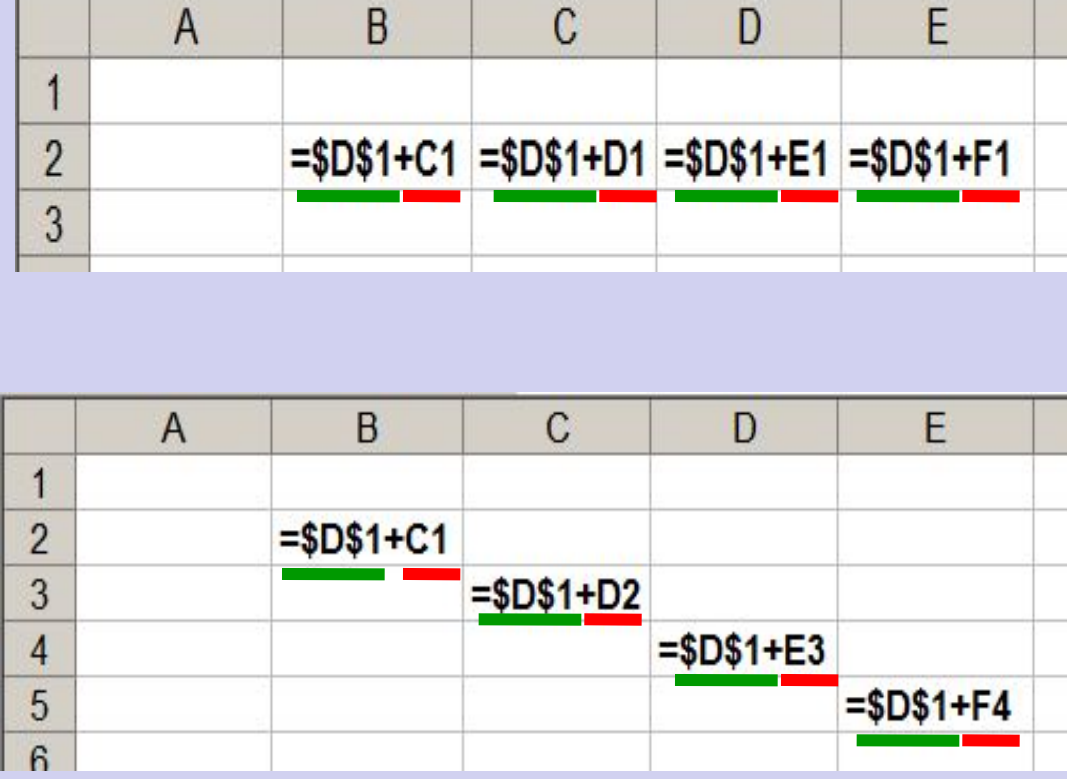

**Замороженная ссылка не изменяется!**